# **UNIVERSIDAD CATÓLICA SEDES SAPIENTIAE**

FACULTAD DE INGENIERÍA

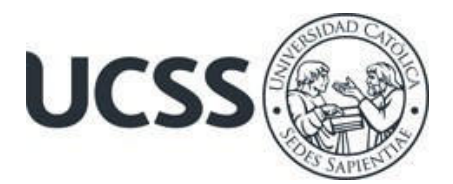

Implementación de un sistema de geolocalización para la mejora de la creación de planos por áreas de la empresa TECOM servicios generales, Lima, 2023

# TRABAJO DE SUFICIENCIA PROFESIONAL PARA OPTAR EL TÍTULO PROFESIONAL DE INGENIERO DE SISTEMAS

**AUTOR** 

Lucero Luz Sanchez Faquin

# REVISOR

Silvia Mariana Montoya Saldaña

Lima, Perú 2023

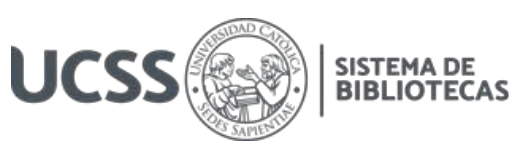

# **METADATOS COMPLEMENTARIOS**

## **Datos del autor**

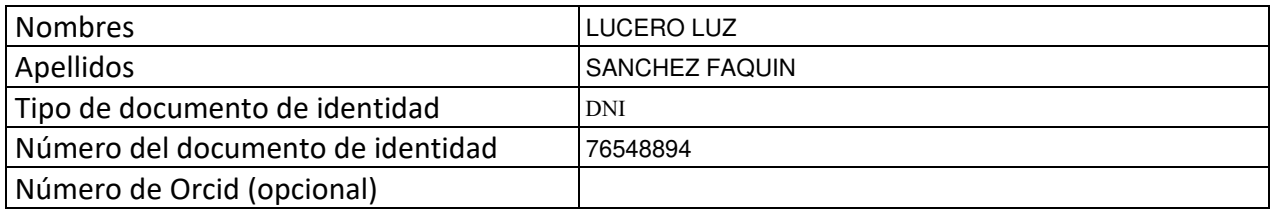

#### **Datos del asesor**

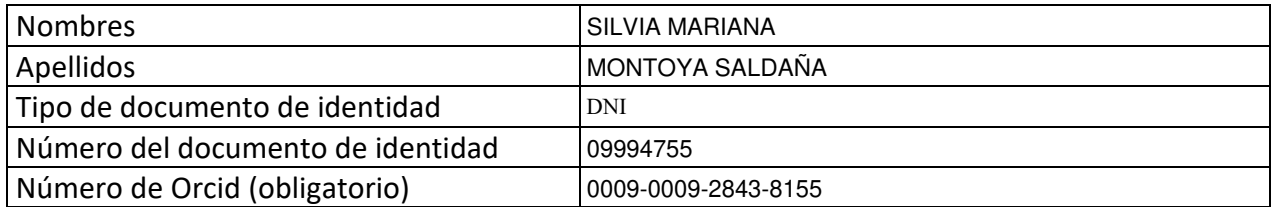

## **Datos del Jurado**

# **Datos del presidente del jurado**

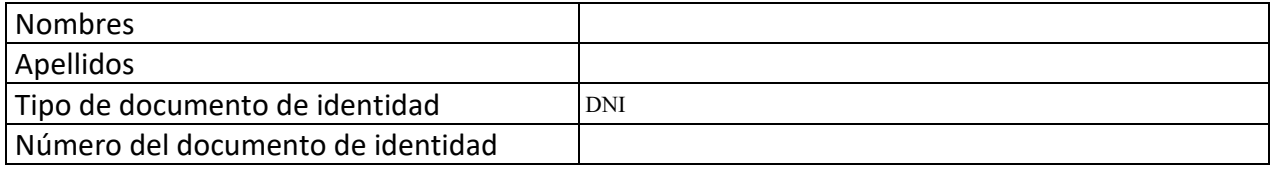

## **Datos del segundo miembro**

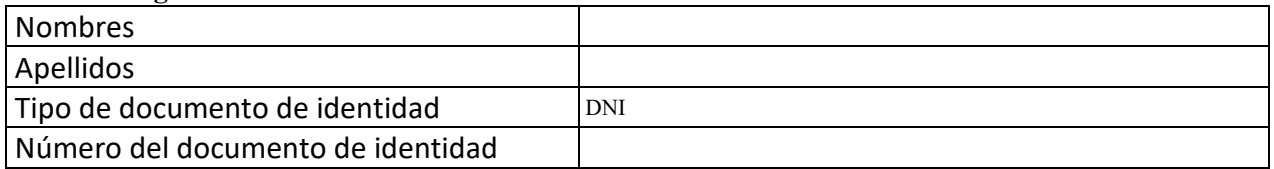

## **Datos del tercer miembro**

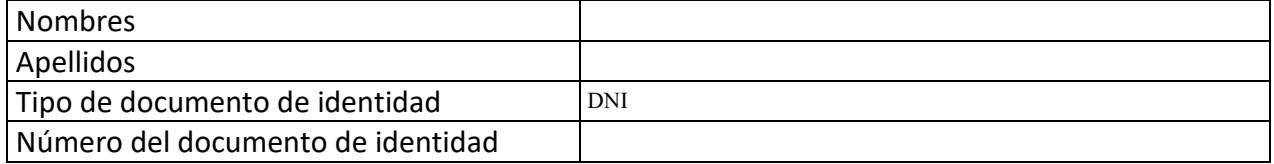

Repositorio Institucional

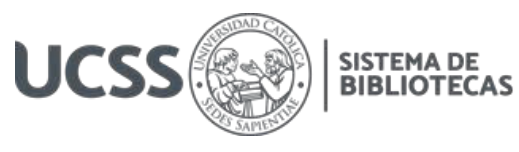

## **Datos de la obra**

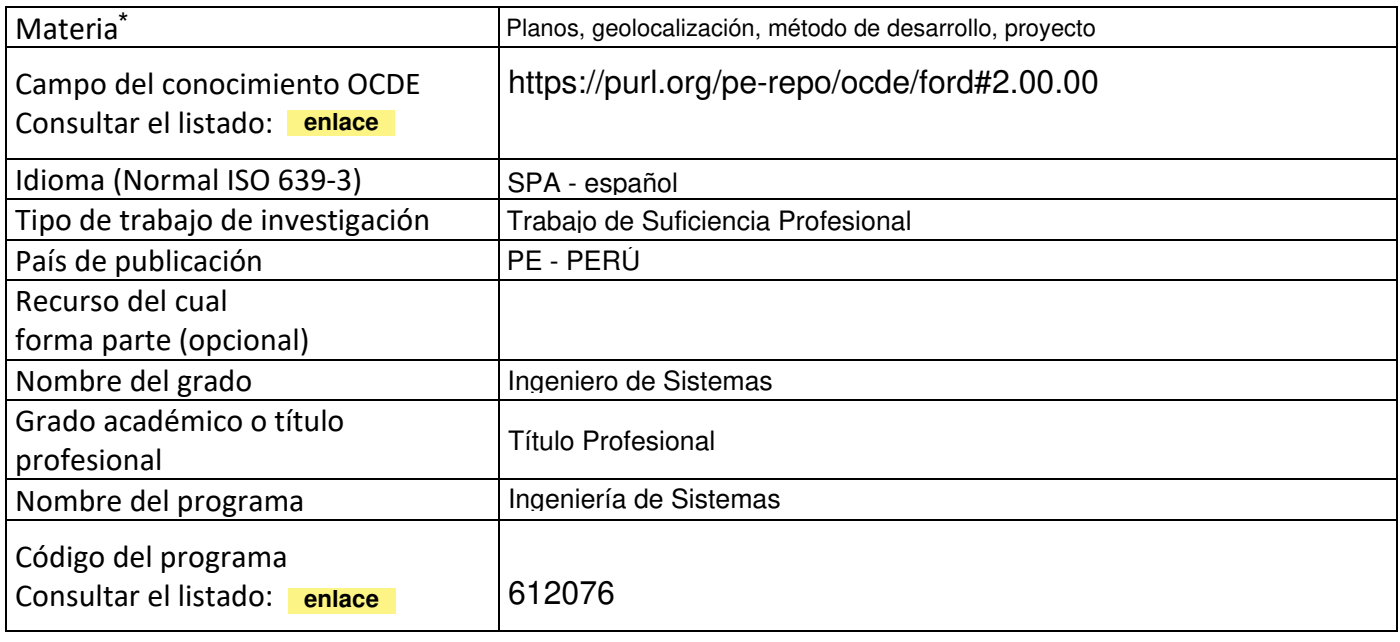

\*Ingresar las palabras clave o términos del lenguaje natural (no controladas por un vocabulario o tesauro).

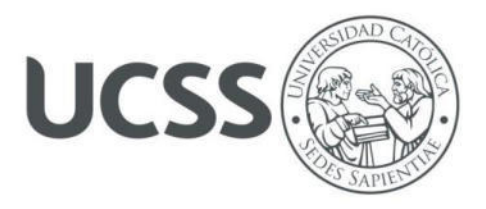

## **FACULTAD DE INGENIERÍA**

## **ACTA N° 010-2023-UCSS-FI/TPISIS**

# **TRABAJO DE SUFICIENCIA PROFESIONAL PARA OBTENER EL TÍTULO PROFESIONAL DE INGENIERO DE SISTEMAS**

Los Olivos, 21 de abril de 2023

Siendo el día viernes 21 de abril de 2023, en la Universidad Católica Sedes Sapientiae, se realizó la evaluación y calificación del siguiente informe de Trabajo de Suficiencia Profesional.

## **"Implementación de un sistema de geolocalización para la mejora de la creación de planos por áreas de la empresa TECOM servicios generales, Lima, 2023"**

Presentado por la bachiller en Ciencias con mención en Ingeniería de Sistemas de la Sede Lima:

## **SANCHEZ FAQUIN, LUCERO LUZ**

Ante la comisión evaluadora de especialistas conformado por:

MSc. GUERRA GUERRA, JORGE LEONCIO Mg. RAMIREZ ROMERO, BRANDON VICENTE

Luego de haber realizado las evaluaciones y calificaciones correspondientes la comisión lo declara:

## **APROBADO**

En mérito al resultado obtenido se expide la presente acta con la finalidad que el Consejo de Facultad considere se le otorgue a la Bachiller SANCHEZ FAQUIN, LUCERO LUZ el Título Profesional de:

## **INGENIERO DE SISTEMAS**

En señal de conformidad firmamos, Inde  $\blacksquare$ MSc. GUERRA GUERRA, JORGE LEONCIO Mg. RAMIREZ ROMERO, BRANDON VICENTE Evaluador especialista 1 examples and Evaluador especialista 2

F: 07\_PTTSP\_jul2021 Página **1** de **1**

www.ucss.edu.pe

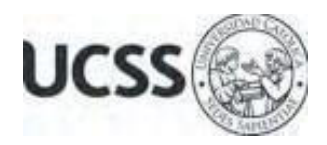

# **Anexo 2**

# CARTA DE CONFORMIDAD DEL ASESOR(A) DE TESIS / INFORME ACADÉMICO/ TRABAJO DE INVESTIGACIÓN/ TRABAJO DE SUFICIENCIA PROFESIONAL CON INFORME DE EVALUACIÓN DEL SOFTWARE ANTIPLAGIO

Los Olivos, 18 de setiembre de 2023

Señor Marco Antonio Coral Ygnacio Coordinador del Programa de Estudios de Ingeniería de Sistemas e Informática Facultad de Ingeniería Universidad Católica Sedes Sapientiae

Reciba un cordial saludo.

 Sirva el presente para informar que informe de Trabajo de Suficiencia Profesional, bajo mi asesoría, con título: "**Implementación de un sistema de geolocalización para la mejora de la creación de planos por áreas de la empresa TECOM servicios generales, Lima, 2023",** presentado por SANCHEZ FAQUIN, LUCERO LUZ con código 2014100583 y DNI 76548894 para optar el título profesional de Ingeniero de Sistemas, ha sido revisado en su totalidad por mi persona y **CONSIDERO** que el mismo se encuentra **APTO** para ser publicado.

Asimismo, para garantizar la originalidad del documento en mención, se le ha sometido a los mecanismos de control y procedimientos antiplagio previstos en la normativa interna de la Universidad, **cuyo resultado alcanzó un porcentaje de similitud de 4%.** \* Por tanto, en mi condición de asesor, firmo la presente carta en señal de conformidad y adjunto el informe de similitud del Sistema Antiplagio Turnitin, como evidencia de lo informado.

Sin otro particular, me despido de usted. Atentamente,

Montoya Saldaña, Silvia Mariana **Docente Revisor**  DNI N° 09994755 ORCID: 0009-0009-2843-8155 Facultad de Ingeniería – UCSS

\* De conformidad con el artículo 8°, del Capítulo 3 del Reglamento de Control Antiplagio e Integridad Académica para trabajos para optar grados y títulos, aplicación del software antiplagio en la UCSS, se establece lo siguiente:

Artículo 8°. Criterios de evaluación de originalidad de los trabajos y aplicación de filtros

El porcentaje de similitud aceptado en el informe del software antiplagio para trabajos para optar grados académicos y títulos profesionales, será máximo de veinte por ciento (20%) de su contenido, siempre y cuando no implique copia o indicio de copia.

#### **Resumen**

El proyecto planteado busca mejorar la creación de planos por áreas de la empresa TECOM, para ello se propone implementar un sistema de geolocalización donde se muestren los modelos y planos según sea el caso. Se utiliza Scrum como método de desarrollo definiéndose dos etapas de desarrollo. En la etapa inicial del backend se manejan las funciones para el paso de información con Django como framewok, mientras que en la siguiente etapa frontend se hace uso de Angular y de la librería openLayers para la visualización de los modelos. Además, se utiliza Gitlab para el manejo de las tareas y el control de versiones del proyecto.

La solución permite que se realicen planos de manera rápida y sencilla ocasionando una mejora en el proceso de especificación geográfica, mejores trazos y mayor confiabilidad en los planos resultantes, se evidencia que la creación de planos mejora considerablemente cuando se implementan sistemas de geolocalización en el proceso de creación de planos por áreas.

**Palabras claves**: Planos, geolocalización, método de desarrollo, proyecto.

#### **Abstract**

<span id="page-6-0"></span>The proposed project seeks to improve the creation of plans by areas of the company TECOM, for this purpose it is proposed to implement a geolocation system where models and plans are displayed as appropriate. Scrum is used as a development method, defining two development stages. In the initial stage of the backend, the functions for the passage of information are handled with Django as framework, while in the next frontend stage, Angular and the openLayers library are used for the visualization of the models. In addition, Gitlab is used for task management and version control of the project.

The solution allows the creation of plans in a fast and simple way, causing an improvement in the process of geographic specification, better traces and greater reliability in the resulting plans, it is evident that the creation of plans improves considerably when geolocation systems are implemented in the process of creating plans by areas.

**Key words:** Plans, geolocation, development method, project.

# Índice

<span id="page-7-10"></span><span id="page-7-9"></span><span id="page-7-8"></span><span id="page-7-7"></span><span id="page-7-6"></span><span id="page-7-5"></span><span id="page-7-4"></span><span id="page-7-3"></span><span id="page-7-2"></span><span id="page-7-1"></span><span id="page-7-0"></span>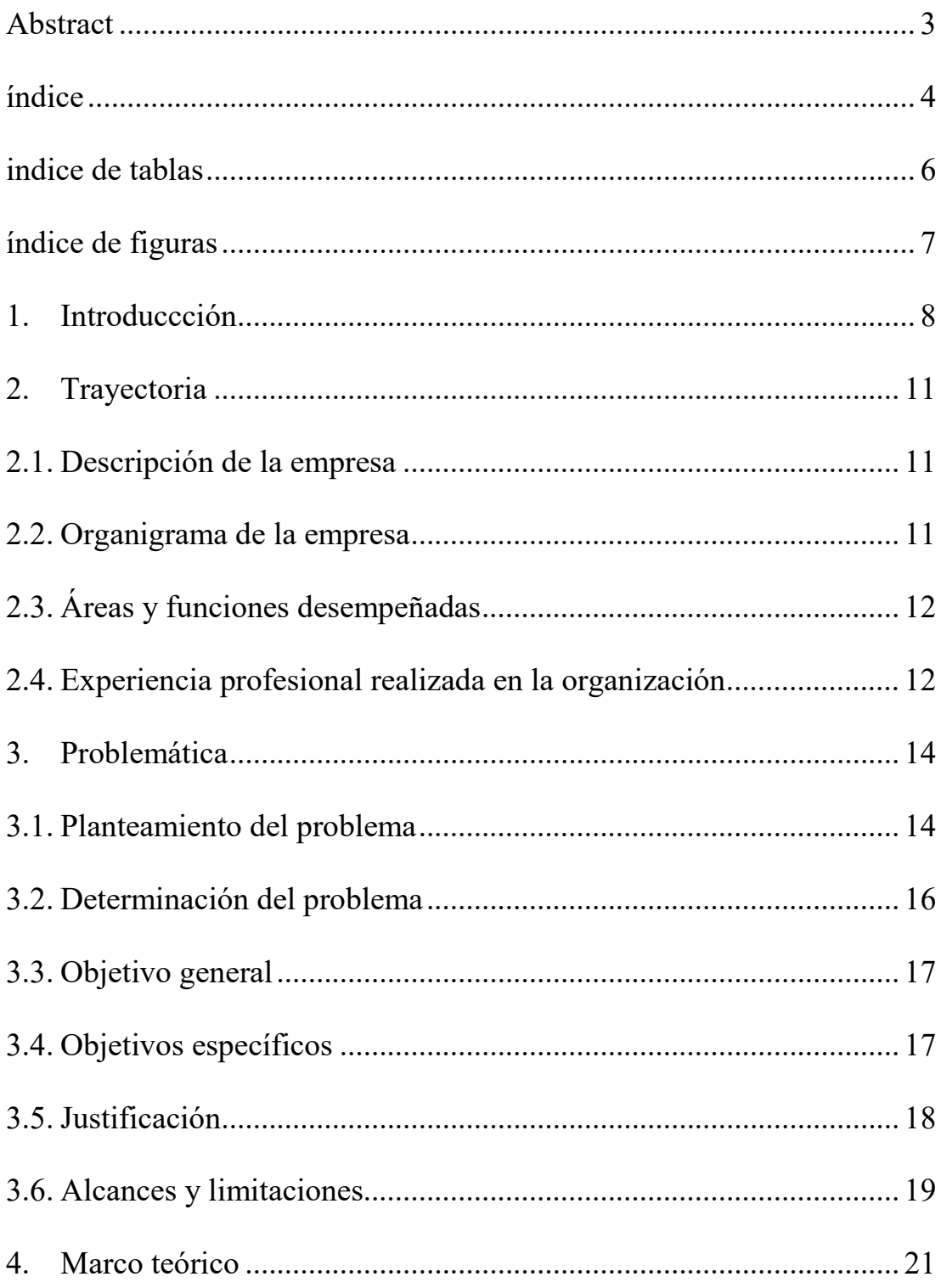

<span id="page-8-4"></span><span id="page-8-3"></span><span id="page-8-2"></span><span id="page-8-1"></span><span id="page-8-0"></span>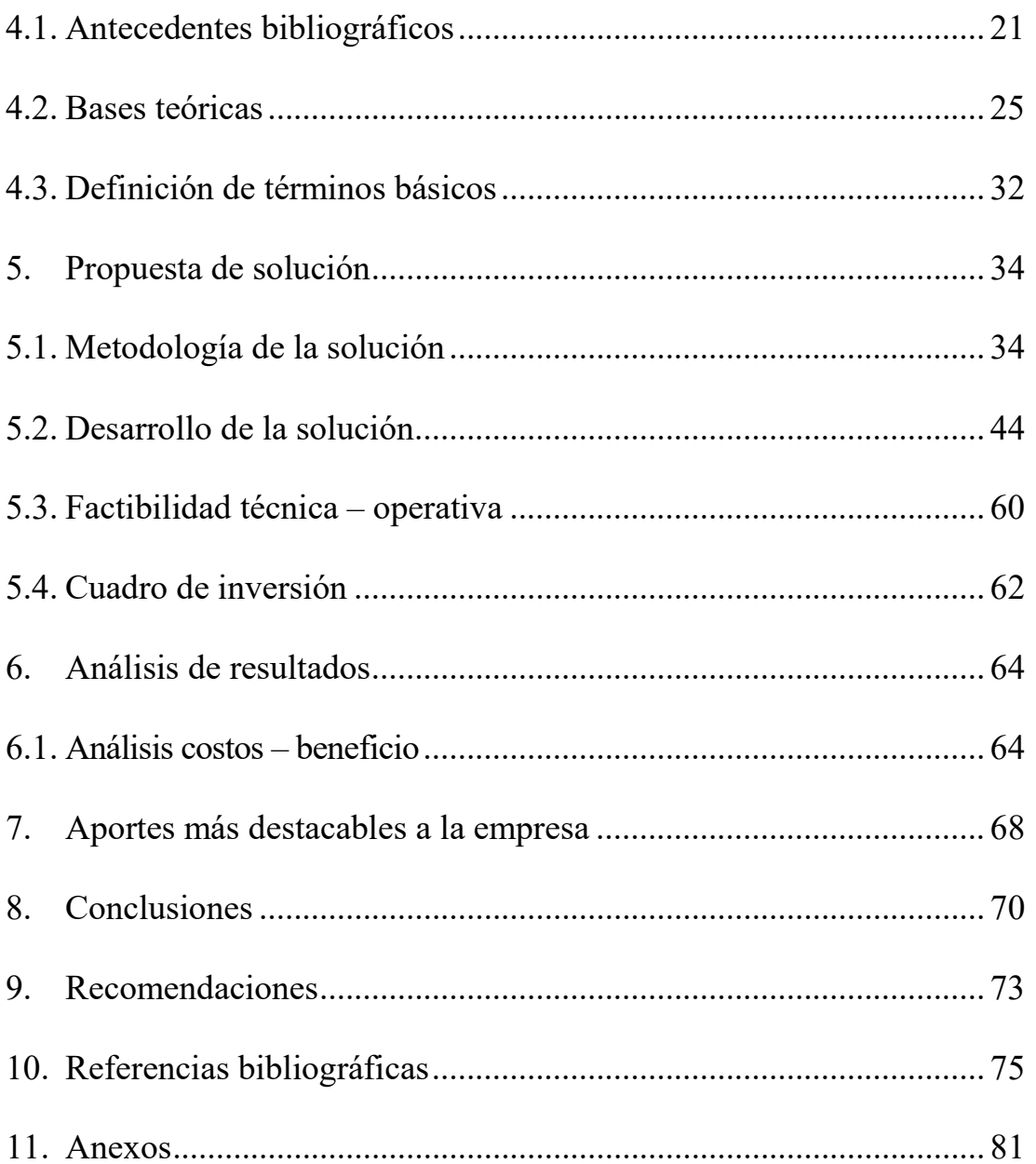

# **Indice de Tablas**

<span id="page-9-5"></span><span id="page-9-4"></span><span id="page-9-3"></span><span id="page-9-2"></span><span id="page-9-1"></span><span id="page-9-0"></span>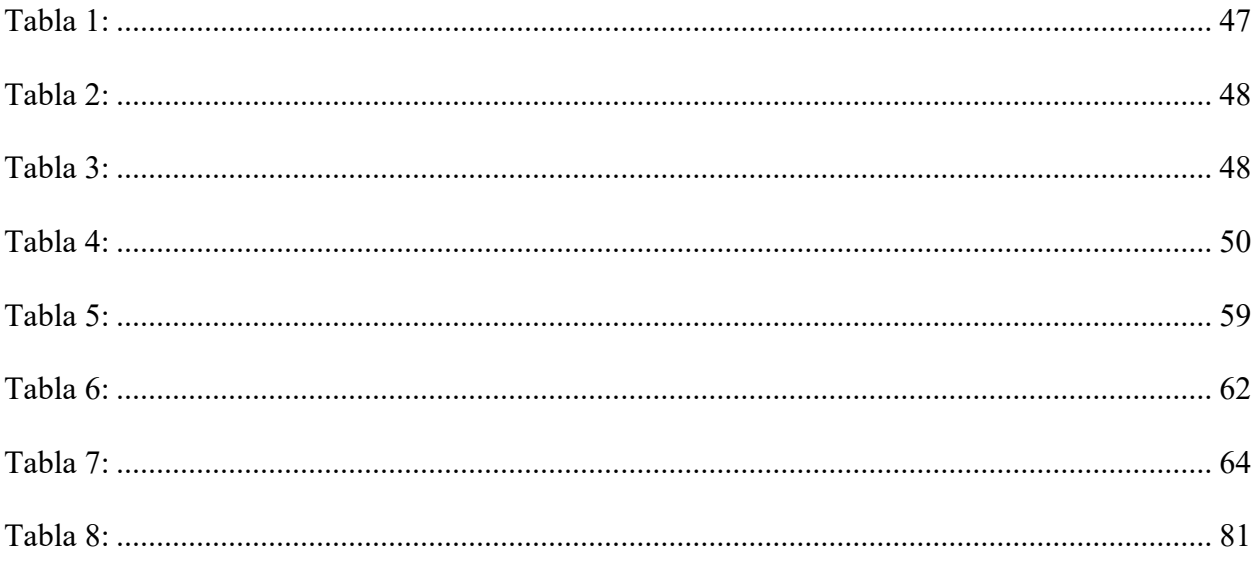

# Índice de Figuras

<span id="page-10-8"></span><span id="page-10-7"></span><span id="page-10-6"></span><span id="page-10-5"></span><span id="page-10-4"></span><span id="page-10-3"></span><span id="page-10-2"></span><span id="page-10-1"></span><span id="page-10-0"></span>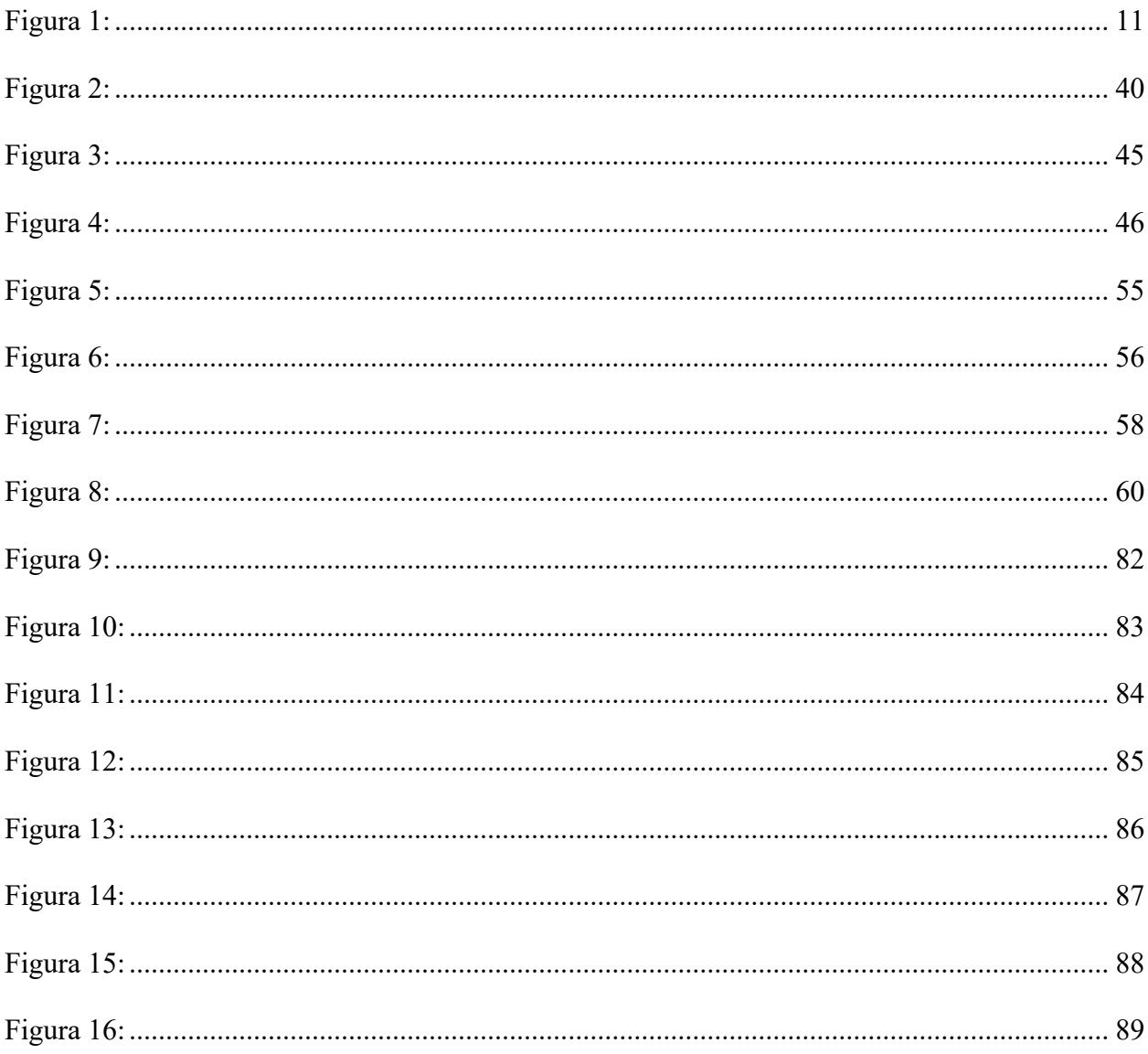

### **1. INTRODUCCCIÓN**

Las empresas de telecomunicaciones abarcan un sector muy importante del mercado debido a su creciente demanda ya que cada vez más personas solicitan servicios de telecomunicaciones, además que con los años la tecnología ha llegado a lugares donde antes no había. Esto genera oportunidades tanto para las empresas de rubro como para las personas que radican en zonas alejadas. Este sector ha ido en conjunto con las nuevas tecnologías para poder brindar servicios más completos y a un coste menor, con lo cual muchas más personas pueden permitirse adquirirlos y pagarlo sin tener que privarse de algún otro servicio fundamental como el agua en este caso.

Una empresa multidisciplinaria abarca muchos campos y rubros para poder gestionar soluciones globales o particulares. Para que una empresa de esta magnitud se mantenga a un nivel competitivo, todos sus procesos deben estar debidamente implementados y ejecutados por personal profesional capacitado, que pueda hacer uso de las nuevas tecnologías y brindar el mejor servicio. En este apartado, la implementación de un sistema especializado en la geolocalización es importante ya que permite optimizar el proceso de diseño para la creación de planos que puede ser para las diferentes empresas y diversos rubros como son las telecomunicaciones, construcciones, edificaciones, entre muchos otros.

Las empresas de telecomunicaciones llevan en sus procesos, tareas como cableado, instalación, construcción y una gran variedad de actividades, por lo que hacen uso de diversos tipos de herramientas y sistemas, para dar una solución eficiente a todos sus requerimientos. Precisamente el proceso de creación de planos se realiza mediante una de estas herramientas

informáticas, pero para optimizar al máximo todo el flujo hace falta implementar un sistema que brinde una mejor respuesta. En el mercado, con el tiempo han surgido diferentes herramientas para dar solución a este mismo proceso, como AutoCAD, AutoDesk, freeCAD, entre otros, pero precisamente al ser herramientas que se puedan utilizar en diferentes campos, las opciones específicas para un rubro se complican, por lo que en ese momento entra lo que son sistemas informáticos especializados.

La implementación de un sistema de geolocalización permitirá que el proceso de creación de planos se realice de una manera eficiente, puesto que se hará virtualmente y con un ahorro de tiempo significativo. Además, esta implementación expande las funcionalidades en el proceso de creación de planos, ya que permite que se generen con un margen de error mínimo ocasionando que sea muy factible y permitiendo exportar los datos de manera detallada, ordenada y concisa. Las funcionalidades que trae consigo están debidamente desarrolladas para que los usuarios puedan usar debidamente el sistema, comenzando por las opciones de actualización y generación de reporte que son las más importantes. El proceso de creación de planos abarcaría actividades como la actualización de datos que estarían a cargo del personal especializado, el registro de dichos cambios mediante una base de datos de por medio, también la generación de reportes por medio de la empresa, entre otras. Debido a la cantidad de datos que se manejan en simultaneo, su implementación se hace cada vez más necesario.

En la actualidad las empresas de telecomunicaciones están sumergidas en un continuo desafío, para actualizar sus procesos y poder mejorar su desempeño en el mercado laboral. En el caso del mercado peruano, la tecnología es uno de los aspectos que la mayoría de empresas niegan a implementar con facilidad y solo las que están en el rubro se enfocan en mejorar e

invertir. Esto es debido a que muchas empresas locales desconocen o tienen información errónea acerca de las nuevas tecnologías, por lo que interpretan que su implementación lleva un alto coste, siendo esto algo referencial, ya que los sistemas pueden adaptarse al modelo de la empresa y a sus requerimientos. Otro de los aspectos que tienen en mente es que la inversión en tecnología genera beneficios, pero a un largo plazo, ocasionando que no existan ganancias inmediatas, lo cual es un concepto erróneo debido a que el modelo de negocio va acorde al sistema y por ende desde su implementación se van visualizando las mejoras tanto en el proceso como en la rentabilidad al finalizar cada mes. Por ello, se recomienda que toda empresa, que necesite optimizar sus procesos y generar más ganancias, debe implementar un sistema especializado.

El objetivo de este trabajo es implementar el sistema de geolocalización para la mejora de la creación de planos por áreas, Lima. 2023.

## **2. Trayectoria**

## **2.1. Descripción de la Empresa**

TECOM Servicios Generales, es una empresa creada el 2011 para ofrecer soluciones innovadoras y globales en Telecomunicaciones, Geomática, Catastro e Impuesto Predial, Desarrollo de Software y Obras Civiles.

### **Figura 1:**

*Organigrama de la empresa* 

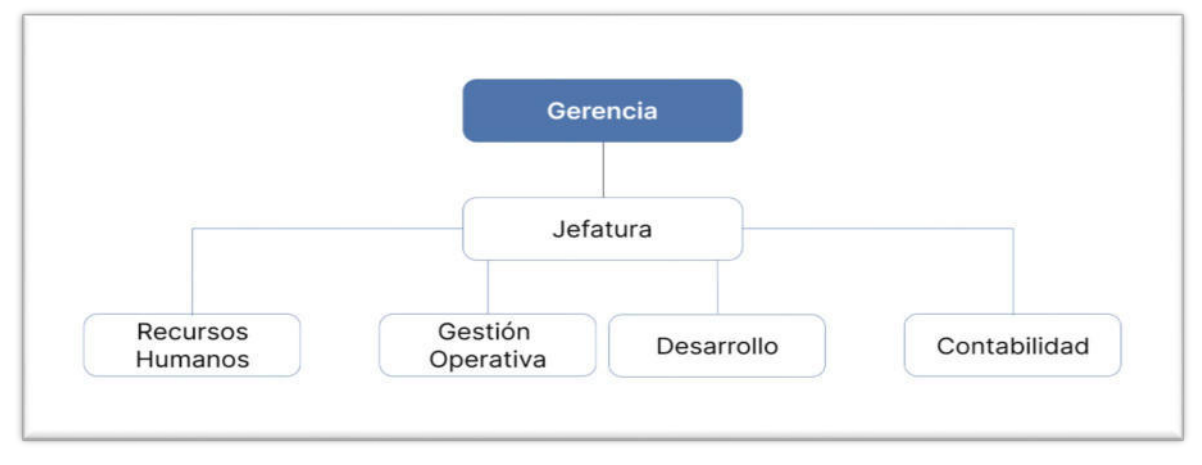

#### *Nota*: Elaboración propia

Cuenta con una gran variedad de herramientas informáticas eficientes y de gran calidad, para poder crear todo tipo de soluciones a la medida de las necesidades que los clientes requieran. Todas las soluciones han sido desarrolladas debidamente y haciendo uso de la tecnología, para que los resultados sean óptimos. En el área de las telecomunicaciones las tareas que se realizan se especializan en la construcción, mantenimiento, el diseño, etc.; todo tipo de labores, que lleven consigo, una instalación o un cableado. También realiza un servicio de levantamiento catastral urbano y rural; y un servicio enfocado en las obras civiles. El área que tiene mayor salida y que genera más beneficios, es el de desarrollo de software.

#### **2.3. Áreas y funciones desempeñadas**

El área desempeñada es de desarrollo, donde se realizaron funciones de diseño y de desarrollo de software.

Las funciones de diseño abarcan la creación de prototipos con programas especializados de UX. Estos diseños han ido cambiando según los requerimientos surgidos y optimizados, para que los clientes cuenten con un fácil manejo.

Las funciones de desarrollo están conformadas por tareas de análisis y de programación en lenguajes web, dichas funciones se realizaron mediante metodologías ágiles, para cumplir con los tiempos de entrega. La librería usada para el desarrollo es openLayers, que cuenta con un nivel de complejidad.

## **2.4.Experiencia profesional realizada en la organización**

La experiencia en la empresa comenzó con capacitaciones constantes, para que se pueda comprender la librería en su totalidad ya que cuenta con una extensa documentación debido a la complejidad de su entendimiento.

Después de las capacitaciones se procedió a desarrollar el sistema de manera ascendente, pues la curva de aprendizaje tomó gran tiempo, pero ayudó a que a futuro se pueda manejar sin problemas y con facilidad.

## **3. Problemática**

## **3.1.** Planteamiento del Problema

Hoy en día, la creación de planos es un proceso que lleva una compleja cantidad de pasos a realizar, es decir, lleva procesos de análisis, gestión y creación para poder hacer realidad varios tipos de estructuras, enrutamientos o conexiones. Dicho trabajo es realizado por los arquitectos o personal profesional encargado de concretar las muestras de planos y prototipos.

En todo proyecto, referente a la edificación o creación de rutas, se usan los planos que son documentos especializados y de gran importancia por lo que deben ser concisos, exactos y confiables. Contiene toda información importante y detallada para llevar a cabo las construcciones y no permitir que se generen datos innecesarios, para la ejecución de las obras. Estos deben construirse con mucho cuidado y paciencia pues de haber errores de gran magnitud pueden ocasionar repercusiones muy graves, para un proyecto. (Pinto Lezama, 2019)

Según (Guerrero Narbajo et al., 2019) , mencionan la importancia del adecuado diseño en diferentes tipos de obras ya que los márgenes de errores influyen de manera significativa, en la construcción de un edificio, casa, obras, etc. Indican, que este problema se da en diferentes países del mundo ya que gestionar una obra a gran escala trae mucho trabajo de por medio, como ejemplo se encuentra España que tiene leyes que buscan mejorar y optimizar el desarrollo de la creación de planos y su eventual uso en la construcción. Recalcan la importancia de tener un proyecto bien gestionado pues los problemas que se generan son el incremento de consultas entre el personal, ya que necesitan tener bien definido el problema, y el inadecuado uso que se le da a las herramientas de parte de los trabajadores pues difícilmente tienen programas de capacitación

que les permita obrar de la mejor forma. Además, muestra que los problemas que ocurren en la creación de planos, más concretamente en el diseño, son referentes a la incompatibilidad de estos y al mal análisis de los requerimientos municipales con la normativa que se maneja actualmente. Dichos resultados ascienden a un 35% con referente al problema en los planos y un 13% por los requerimientos municipales brindados.

Muchas empresas han optado por llevar el proceso de creación de planos a un nivel informático, es decir, que sus tareas se encuentren parametrizadas y gestionadas de acuerdo a un software, para mejorar sus tiempos. Otro de los motivos, es para evitar pérdidas monetarias enormes y también para disminuir el porcentaje de error en los planos. Este aspecto es de suma importancia ya que las consecuencias de tener un plano con errores de tamaños descomunales generan problemas a la hora de construir, lo que se deriva a pérdidas abismales de dinero o a una reestructuración de meses o años, dependiendo la magnitud de la obra y del nivel de error que se han encontrado para realizar la gestión debida, sin contar con los permisos y documentación que se tiene que realizar. (Castro Zavaleta & Cecilio Cabrera, 2022)

La realización de estos planos a partir de un sistema informático, lleva consigo muchas etapas iniciando con la etapa de identificación del área a investigar, donde los profesionales realizan una exhaustiva marcación de los puntos claves, para luego enviar dichos datos al sistema en tiempo real y que esta pueda generar un diseño virtual. Este proceso se realiza mediante los lineamientos establecidos en la empresa, debido a que debe realizarse con el cuidado necesario y con un personal capacitado para que maneje el sistema adecuadamente y sin generar errores durante el procedimiento. Los datos que se envían son guardados en una base de datos, por la

cual es importante registrar adecuadamente cada objeto o área en particular, que se quiera mostrar virtualmente.

Una vez teniendo el diseño, se procede a generar planos exactos y reportes detallados que servirán para que las empresas de telecomunicaciones puedan realizar sus proyectos ya sea en el área de construcción, cableado, etc. Cada una de estas etapas contarán con un fácil manejo de la información por lo cual se reducirá en gran parte el trabajo físico. Este procedimiento se ha logrado debido a que el sistema se ha desarrollado para que la experiencia de usuario sea grata con el empleado y le permita laborar correctamente.

La implementación de un sistema de geolocalización, para la creación de planos solucionará todos los problemas mencionados anteriormente y conseguirá que las empresas que cuenten con uno, incrementen sus beneficios.

#### **3.2. Determinación del problema**

## *3.2.1. Problema principal*

¿Cómo implementar un sistema de geolocalización para la mejora de la creación de planos por áreas en la empresa TECOM servicios generales en Lima, 2023?

### *3.2.2. Problemas secundarios*

¿Cómo la implementación del sistema de geolocalización mejora la creación de planos por áreas según la dimensión calidad en la empresa TECOM servicios generales en Lima, 2023?

¿Cómo la implementación del sistema de geolocalización mejora la creación de planos por áreas según la dimensión productividad en la empresa TECOM servicios generales en Lima, 2023?

¿Cómo la implementación del sistema de geolocalización mejora la creación de planos por áreas según la dimensión beneficio en la empresa TECOM servicios generales en Lima, 2023?

## **3.3. Objetivo General**

Implementar un sistema de geolocalización para la mejora de creación de planos por áreas de la empresa TECOM servicios generales, Lima, 2023.

## **3.4. Objetivos específicos**

Determinar si la implementación de un sistema de geolocalización mejora la creación de planos por áreas según la dimensión calidad en la empresa TECOM servicios generales, en Lima, 2023.

Determinar si la implementación de un sistema de geolocalización mejora la creación de planos por áreas según la dimensión productividad en la empresa TECOM servicios generales, en Lima, 2023.

Determinar si la implementación de un sistema de geolocalización mejora la creación de planos por áreas según la dimensión beneficio en la empresa TECOM servicios generales, en Lima, 2023.

#### **3.5. Justificación**

La creación de planos, por medio de un software, agilizará este proceso pues busca darle solución a todas las tareas que se realizan; además que genera beneficios en un plazo muy corto. Esto quiere decir, en otros términos, que el proceso para el diseño de planos trae consigo toda una serie de pasos que pueden realizarse mediante un sistema o dispositivo y logrando que se culmine de manera inmediata y sin problemas.

La investigación tiene como justificación social, que las empresas del país visualicen los beneficios y características de la implementación de un sistema de geolocalización, pues muchas de estas no invierten en tecnología, ya que lo ven como una pérdida más que una ganancia; por lo que con este estudio se espera que puedan considerarlo a futuro. Es una medida que servirá a que empresas del entorno tengan presente cada una de los beneficios, mejoras y detalles que pueden obtener al implementar un sistema. Además, los costos flexibles que presenta el desarrollo de este sistema permiten ofrecer diferentes tipos de precio para lo que la empresa requiera y sin tener gastos adicionales.

La justificación práctica, de esta investigación, es brindar una mayor facilidad en la creación de planos y aumentar la productividad, ya que el proceso funcionando sobre el software en cuestión, ya implementado, consume mucho menos tiempo y genera reportes más detallados; y por último también se busca incrementar los ingresos de la empresa que lo implementa. Los

beneficios que surgen de esta implementación se darán de forma continua y ascendente ya que desde los primeros meses se visualizarán las mejoras y por ende un aumento en las ganancias, por lo que en un corto tiempo la inversión realizada para la creación del sistema será totalmente culminada y comenzará a percibir ganancias netas.

La justificación metodológica se basa en los clientes que han usado el sistema, pues se ha visto un incremento instantáneo en sus procesos, principalmente en empresas que ofertan servicios de internet y que se encuentran ubicados en provincias. Estas empresas han obtenido ganancias que superaban las expectativas y por ende han decidido implementar cada vez más mejoras al sistema por lo que se encuentra a un nivel competitivo.

## **3.6. Alcances y limitaciones**

Según (Pinto Lezama, 2019), en la creación de planos se debe emplear un procedimiento que busque llevar formas curvas a un espacio plano, por ello la dificultad radicaría en tener exactitud en el diseño y en su organización. Por ello, el presente trabajo es de tipo cuantitativo, ya que se usaron librerías, herramientas, y un sinfín de aplicaciones que permitieron generar el sistema de geolocalización en un corto tiempo y eficientemente.

El estudio es aplicado ya que se da solución a uno de los problemas más grandes que presenta el sector de telecomunicaciones y construcción, que es la creación de planos, todo esto se realizó mediante un análisis profundo y debido a ello se planteó la investigación.

El diseño de investigación es interviniente debido a que el sistema mejora el proceso de creación de planos a otro nivel. Para dicha solución se tuvo que contemplar todos los factores que intervienen en dicho proceso, comenzando desde el reconocimiento de las áreas hasta su actualización, de manera virtual, y concluyendo con una generación detallada de los reportes y eventuales acontecimientos.

La medición realizada es longitudinal ya que abarco todo el proyecto desde su creación, mediante un análisis general, hasta su conclusión, que es cuando el área se encuentra virtualizada y posteriormente brindada para su futura construcción.

El enfoque es cuasi experimental ya que existe una mejora en el proceso de creación de clientes, la cual disminuye los errores, se obtiene una precisión elevada y se automatiza la generación de los reportes.

Las funcionalidades del sistema no se extienden a nivel del proceso financiero, ya que ha sido desarrollado para que resuelva exclusivamente la generación de planos, además su implementación se centra dentro del país.

#### **4. Marco Teórico**

## **4.1. Antecedentes bibliográficos**

(Guerrero Narbajo et al., 2019), desarrollaron recomendaciones y un modelo optimizado para poder gestionar proyectos de construcción que se encuentren en la fase de diseño, de esta manera disminuir la cantidad de errores que se genera en su ejecución. En la actualidad, muchas empresas de diferentes países no invierten en los procesos de gestión de proyectos, por lo que su desempeño es bajo en comparación con países que sí invierten. Si a esto se le suma un mal manejo de las herramientas de gestión, por parte de los encargados, la diferencia aumenta considerablemente. La metodología que se usó, para dar solución a este problema es la metodología Building Information Modeling, que tiene por procedimiento iniciar con la elección de los proyectistas de arquitectura, quienes pasaran por un riguroso proceso de diseño en 2D. Luego de que se elija al ganador este continuará con el proyecto, mientras que los demás participantes pasarán por una fase en donde se le propondrán cambios en sus contratos, que involucra la entrega de modelos 3D y la participación obligatoria a las sesiones de trabajo Integrated for concurrent Engineering cuando sean convocados y una multa si es que no asisten. Por ende, los resultados muestran que existe un total de 79 Request for Information (Proceso donde un participante del proyecto se comunica con otro, para confirmar o aclarar la interpretación del documento), donde la mayoría fueron solucionados en las sesiones Integrated for concurrent Engineering y las otras tuvieron tiempos de respuesta muy cortos. Con respecto a la etapa de ejecución, se registraron 49 Request for Information, en donde 24 son de la especialidad de Arquitectura, lo que representa un 60 % del total de Request for Information registradas en la etapa de construcción; mientras que las instalaciones de gas representan el 2.5

% siendo la menor. Los costos del proyecto fueron de 18 839 196.54 millones y el tiempo empleado se dio en 160 días. En conclusión, la investigación muestra una mejora en la etapa de evaluación de costos y tiempos, lo que genera un incremento de la confiabilidad en el desarrollo del proyecto, por lo que la toma de decisiones antes de ejecutar la construcción del proyecto es sumamente importante.

(Quirós Dávalos, 2022) identificó la forma en que el uso del software Computer-Aided Design influye de manera significativa, en la elaboración de planos de los estudiantes de la Universidad Nacional de Ingeniería en el año 2020. Hoy en día, gran parte de las empresas del sector de construcción llevan el proceso de diseño exclusivamente de manera manual y excluye la aplicación de nuevas tecnologías. Es así, que se llevó a cabo una investigación cuantitativa mediante un diseño experimental. La forma de trabajo se dió con un total de 80 alumnos divididos en dos grupos de 40 cada uno, siendo estudiantes de cuarto ciclo de la carrera de Arquitectura. El primer grupo formó parte del trabajo experimental donde utilizaron y aplicaron el software Computer-Aided Design; el segundo grupo no manipuló ninguna herramienta informática, solo papel y lápiz; en ambos casos, se explicó que debían diseñar una casa por medio de AutoComputer-Aided Design y de forma tradicional. El instrumento fue la evaluación de dibujo, para conocer y ver el nivel de sus habilidades, ya sea manuales, de trazado y escalado. Además, se utilizó la prueba de U de Mann-Whitney, para así poder comparar ambos grupos. Los resultados mostraron que más del 50 % de los estudiantes se encuentran en el nivel bueno excelente, con respecto a la elaboración de planos, haciendo notar la influencia de la aplicación del software Computer-Aided Design. A su vez, más del 80 % de estudiantes que realizaron el diseño de forma tradicional se mantuvieron en un nivel de proceso - deficiente, evidenciando las complicaciones que tienen para llegar a un mayor nivel. En conclusión, los resultados muestran

un mayor beneficio para los estudiantes que trabajen por medio de las herramientas Computer-Aided Design, ya que el nivel que se muestra es muy óptimo, por lo que se sugiere que todos los estudiantes procedan a diseñar con ellas.

(Pinto Lezama, 2019), desarrolló un sistema que optimiza el proceso de control de planos en la empresa Diseños Mendoza. Toda empresa que no gestione su proceso de control de forma eficiente, tendrá consecuencias económicas por la baja de clientes y una eventual disminución del prestigio. Para dar respuesta a este problema, se implementó la metodología Rational Unified Process, que permite desarrollar un sistema informático en alta calidad y cubriendo todos los requerimientos que conllevan, iniciando con la adaptación de la metodología al proyecto, modelando el negocio, elaborando el modelado y construyendo la solución tecnológica mediante un lenguaje de programación llamado Visual Studio .Net y una base de datos realizada en Structured Query Language Server. Los resultados evidencian que la realización del modelado de negocio permitió que se tuviera una perspectiva general de su implementación, a su vez el diseño de los casos de uso y sus especificaciones lograron que el desarrollo se diera de manera fluida, sin interrupciones y sin generar estancamientos durante todo el proceso. La programación del sistema cumplió con los requerimientos que la empresa presentó, además de permitir agregar algunas mejoras y observaciones a futuro. En conclusión, la implementación del sistema optimizó el proceso de control de planos arquitectónicos, pues la metodología brindó pasos previos antes de su desarrollo, y su programación no generó problemas con los requerimientos, permitiendo terminar el sistema con un margen mínimo de fallas.

(Martínez Ayala, 2019), propuso una metodología para implementar las tecnologías Virtual Design and Construction y Building Information Modeling en el proceso de diseño del proyecto. La necesidad de los clientes por empezar sus proyectos lo antes posible logra que no se destine el tiempo y esfuerzo requerido para su óptima realización. Para ello, la utilización de la metodología Building Information Modeling permitirá la detección temprana de errores y la mejora en la gestión de la información que se obtiene. De igual manera la metodología Virtual Design and Construction automatizará los procesos de implementación y mejoras en la etapa de diseño. Los resultados muestran que el porcentaje de detección de interferencias aumentó considerablemente ocasionando que el margen de fallas en su ejecución sea mínimo. Los planos generados cuentan con ingeniería de detalle, es decir, están listos para la etapa de edificación, por lo que el ahorro de tiempo es inmenso y la precisión de los planos es exacta. También se recalca que la gestión para la elaboración de los proyectos, mejora notablemente debido a la eficacia de las herramientas en este apartado. Se concluye, que mediante la herramienta Building Information Modeling, se dio una mejora en la gestión de la información, que brinda el mismo modelo por defecto, logrando optimizar los tiempos y los recursos de la empresa; de igual manera la metodología Virtual Design and Construction logró integrar los procesos, las técnicas y las herramientas definidas en el proceso de implementación dando resultados óptimos y cumpliendo con sus objetivos.

(Rodríguez Beltran, 2021), implementó la metodología Building Information Modeling en el proceso de desarrollo del diseño estructural de una vivienda multifamiliar. En la actualidad, las empresas del sector de construcción han evolucionado implementando diferentes herramientas Computer Aided Design, pero la implementación de una metodología es crucial para adaptarse a los nuevos estándares que requiere el mercado y poder sobresalir. Debido a esta situación, se implementó la metodología Building Information Modeling, mediante el modelamiento en Revit Structure y Naviate. Inició con la recopilación de información del

proyecto, para poder armar el material audiovisual con la que se realizará las capacitaciones, estas contaron con 8 videos divididos en cada uno de los parámetros (columnas, vigas, cimentación, etc.). Para finalizar, se realizó una guía práctica del proceso de modelación, de la mano de los videos realizados. Los resultados muestran, que, mediante esta metodología, el nivel de eficiencia en los procesos aumentó en su totalidad, ya que, al estar debidamente capacitados, el personal respondía sin problemas antes los requerimientos. Debido a esto, se generaron planos en plantas, 3D, detalles constructivos y todo tipo de modelado referente a la construcción, con un incremento sustancial en los detalles y una disminución en los errores. En conclusión, las ventajas de usar la metodología Building Information Modeling en el diseño estructural, ya sea de una vivienda o una empresa, son diversas ya que mejora los procesos, ayuda a que el personal se encuentre totalmente capacitado para realizar las labores reduciendo el porcentaje de error.

### **4.2. Bases Teóricas**

(Guerrero Narbajo et al., 2019), manifiestan que las deficiencias que se puedan dar en el diseño de los planos son diversas, comenzando por problemas relacionados a la falta de información, debido a un bajo nivel de observación y claridad en los detalles. Además de problemas de compatibilidad, cuando los elementos no guardan una relación bien establecida entre ellas, ocasionando que al momento de construir se generen muchas incompatibilidades.

(Quirós Dávalos, 2022), plantea que el uso de la tecnología en la elaboración de planos de arquitectura despegó en los últimos años, a medida de la aparición de herramientas informáticas como aplicaciones o computadoras especializadas para el diseño, logrando un aumento en la exactitud de sus trazos. Sin embargo, expone que el empleo de la tecnología deja a un lado, la

artística de la persona, es decir, la expresividad con la que se dibuja a mano pierde su esencia al realizarlo mediante los múltiples programas o sistemas, quitándole valor al diseño.

(Pinto Lezama, 2019), define a los planos como retratos o imágenes de alguna estructura o construcción en un espacio o lugar geográfico. También indica que el precedente con más años es el mapa, que a lo largo del tiempo ha servido como una guía para la exploración de terrenos. Además, plantea la dificultad de llevar un espacio curvo a una plana, ya que poder graficar diferentes tipos de superficies debe ser acorde a la forma de la Tierra.

(Martínez Ayala, 2019), señala que los profesionales de la construcción que realizan sus funciones de forma manual, es decir, mediante el uso del papel cuentan con una manera de trabajo totalmente ineficaz para los procesos de planificación, control y coordinación de las actividades en proyectos de gran escala ya que deben manejar demasiada información y gestionar cambios. Esta manera de trabajo genera un cruce de comprensión entre el cliente y el personal por lo que es más propenso a generar errores. Por ello recomienda usar la tecnología BIM en todo el proceso para poder gestionar el proyecto de una manera eficiente y maximizando los tiempos. Además, con dicha solución el modelado previo a la construcción es más detallado y puede abordar los cambios que se presenten en el camino, asegurando que a futuro el proyecto pueda seguir siendo escalable sin tener grandes pérdidas o errores garrafales.

(Aronés Villavicencio & Mendoza Fajardo, 2020), mencionan que la creación de planos debe contar la vigilancia y supervisión debida, ya que las actividades que se realizan durante el proceso, requieren de mucha precisión y análisis en general. Debido a esto, existen diferentes

herramientas capaces de dar solución a este problema, y uno de ellos es Finalcad, que tiene como principal característica su modelo de adaptabilidad. Esta herramienta permite la integración de los equipos de trabajo para poder gestionar la creación de planos, planificar nuevos cambios, entre otras funcionalidades. Otro de los aspectos más resaltantes de esta aplicación es el seguimiento del avance de las tareas por lo que se tiene un control más especializado.

(Gaspar Muñoz, 2018), menciona que existe una diferencia entre los términos de geolocalización y georreferenciación ya que, por un lado, define a la primera como la ubicación de un dispositivo (celular, radar, algún aparato tecnológico, etc.) y también lo relaciona a los sistemas de detección de posición; mientras que, a la segunda, la define como un proceso donde se le agrega un sistema de referencia de coordenadas terreno a una imagen digital, es decir, una imagen que solo tenía coordenadas pixel. En referencia a la geolocalización, indica que Google Maps será quien brinde una de las mejores soluciones para ubicar las unidades terrestres.

(Cardenas Suca & Tapia Medina, 2022), definen a los sistemas de geolocalización como el resultado del uso de la tecnología mediante las diferentes herramientas encargadas de determinar la ubicación de alguna estructura u objeto. Usualmente estos sistemas son usados por todo individuo que desee obtener un servicio referente a la ubicación. Un ejemplo de su aplicación se dio cuando se quiso determinar el tiempo estimado aproximado entre el pasajero y la llegada de un autobús, donde los resultados mostraron una gran similitud entre la ubicación real del vehículo y la que mostraba en el sistema.

(Monrroy Carrasco, 2018), indica que la Georreferenciación o Geolocalización tiene como función la identificación de la posición geográfica de un objeto o persona mediante algún dispositivo o algún aparato que permite conectarse a alguna red y de esa manera poder rastrear.

Las formas de localización pueden darse en dos y tres dimensiones, teniendo como ejemplo Google Maps para la primera y el GPS para la segunda; además que el avance de la tecnología permite su uso en la gran mayoría de plataformas y dispositivos de uso personal.

(Saito Caballero, 2019), afirma que la geolocalización tiene un gran impacto entre las empresas o entidades que tengan relación con las tecnologías de información. Es usada de distintas maneras ya que posee múltiples funciones ya sea para poder navegar en vehículos como para ayudar a la seguridad de los dispositivos, por ello recalca su importancia en la vida cotidiana.

(Gáloc Vilca, 2016), menciona a la geolocalización como un término que surgió a la par de los avances tecnológicos, referentes a la localización, y a la ubicación geográfica de un objeto o persona. En lo que respecta a la geolocalización en exteriores, el Sistema de Posicionamiento Global conocido mundialmente como GPS brinda la solución para permitir localizar a cualquier persona u objeto que se encuentre en cualquier parte del planeta.

(Nieto Salas, 2016), menciona que para optimizar la calidad con la que se manejan los planos al presentarse, elaboró un documento guía para el manejo del software Revit y Robot, permitiendo que las personas encargadas, ya sea el diseñador o el dibujante, reduzcan sus tiempos de entrega y les sea más fácil de usar gracias a la guía implementada.

(Núñez Coila, 2016), recalca que, para mejorar la calidad en el proceso en obras de edificaciones, se debe usar la tecnología BIM, que permite generar todo un servidor de información importante y eficaz, de manera que pueda obtenerse de la mejor forma. Además, que optimiza la creación de la base de datos y los sistemas de proceso de información siendo un aspecto crucial para el proyecto.

(Guevara Contreras & Quinto Cruzado, 2021), mencionan que la calidad en el manejo es uno de los aspectos más importantes que tiene la gestión BIM ya que ayuda a tener un control eficiente en los elementos estructurales y permite obtener una visualización más detallada. Debido a esto, se crea un mejor orden de trabajo en las obras y una mejor gestión en lo que respecta al presupuesto lo que conlleva a que sea una de las mejores herramientas en su campo.

(Mojica Arboleda & Valencia Rivera, 2021), destacan la calidad en el manejo como un aspecto principal a la hora de actualizar cantidades cuando se elaboran de manera colaborativa y en simultáneo. Con respecto a la modificación de cantidades en la geometría del modelo permitirá que todos los cambios se realicen inmediatamente sin pérdidas de tiempo.

(Paredes Gutierrez & Torres, 2021), mencionan que los modelos 5D permiten mejorar la calidad en el manejo del control de costos durante la construcción de alguna arquitectura, esto lo demuestran siguiendo los principios de constructividad con BIM. Por lo planteado, deduce que la metodología BIM es una excelente herramienta para la obtención de datos y reducción de los errores en la etapa de diseño.

(Choquesa López, 2019), afirma que para mejorar la productividad y obtener resultados favorables en obras de edificación se debe en el sistema de gestión BIM-LEAN ya que consta del desarrollo de un plan de productividad en las etapas de planificación, ejecución, control y retroalimentación. Debido a esto se disminuyeron los sobrecostos y la calidad del producto final aumentó significativamente lo que se traduce en ganancias.

(Acevedo Espinal & Aroni Alvarez, 2021), definen a la productividad como una medición de la eficiencia donde los aspectos a medir son el producto, dentro de un plazo establecido y con un nivel de calidad. Además, complementan que la productividad engloba los términos de eficiencia y efectividad, pues van de la mano y de no realizarse alguno no sería debidamente productivo.

(Fuentes Castro & Fuentes Castro, 2018), afirman que la productividad es la capacidad de producir una determinada cantidad de bienes y esta dependerá si incrementa o disminuye mediante el reparto entre las personas que cumplan determinadas funciones. Utilizan como ejemplo a Adam Smith quien es el padre de la economía.

(Gilacopa Banegas & Colque Colque, 2020), define a la productividad como una medición de la eficiencia con la que se puede usar y combinar diferentes factores, que intervienen en la producción, como son el tiempo y la calidad. Este concepto planteado fue realizado por el Instituto Nacional de Estadística y Geografía de México, de las cuales se basaron para plantear la definición.

(Nina Machaca, 2021), define la productividad como un factor clave en lo referente a la construcción y todo lo que conlleva a su alrededor. Menciona que este sector no pasa por uno de sus mejores tiempos ya que en los últimos años ha disminuido su productividad. Uno de los principales motivos que menciona se debe al desinterés o desconocimiento del nivel de productividad con la que se labora y que genera un estancamiento que impacta en los tiempos y costos.

(Eyzaguirre Vela, 2015), señala que los beneficios de tener un sistema para la creación de planos, antes de la etapa de construcción, son demasiados ya que permite visualizar las secuencias de los trabajos y generar planes semanales acorde a las obras que tienen encargados los diferentes personales, permitiendo que puedan entender sus labores y realizarlas sin problema alguno.

(Martínez Ayala, 2019), menciona que los beneficios, en los procesos de creación de planos y construcción, se concretan mediante la utilización de la tecnología BIM, que permite detectar conflictos antes de tiempo. También, señala que mediante esta tecnología se puede mejorar la gestión de los diseños y, por consiguiente, un seguimiento más profundo de cada actividad realizada en la construcción.

(Quirós Dávalos, 2022), considera que la aplicación de herramientas o aplicativos CAD en la creación de planos es muy beneficioso porque mejora la calidad en todos sus procesos. Esto se evidencia, en una escala mayor, cuando se usan diferentes tipos de plataformas para realizar proyectos, que conlleven un aprendizaje continuo y que son de gran magnitud para una empresa

(Pavón Torres & Pavón Torres, 2016), afirma que el uso de programas especializados para el diseño de estructuras aporta un beneficio enorme a la hora de estimar o saber las variables estructurales, estas mismas permite optimizar el proceso de diseño y creación, para tener un porcentaje de más del noventa por ciento en lo que respecta, a su semejanza con el objeto real.

(Roldán Rivera, 2013), señala que uno de los beneficios de contar con las especificaciones técnicas, en la creación de planos, es poder realizar una evaluación al desempeño que se da durante todo el proyecto y poder registrarlos. De esta manera al culminar se puedan visualizar todas las incidencias e inconvenientes para en el futuro no vuelva a ocurrir o se tome alguna acción.

#### **4.3. Definición de términos básicos**

#### *Creación de planos*

Proceso que consiste en la elaboración de un diseño de planos, mediante un procedimiento que lleva muchas actividades, que inician desde el planeamiento hasta la entrega del diseño para pasar a la etapa de construcción. Es una de las principales actividades y que requiere una constante mejora.

## *Sistema de geolocalización*

Sistema o herramienta informática que permite ubicar algún objeto o individuo en un determinado espacio dentro del planeta. Dicho sistema ha servido de gran ayuda para el surgimiento de aplicaciones y de herramientas más especializadas que ayuden a diferentes sectores del mercado

### *Calidad*

Aspecto o métrica usada para evaluar el nivel en un proceso o una acción. En el entorno de la construcción, la calidad en el manejo mide como un sistema puede adaptarse a sus empleados y estos puedan maniobrar sin presentar dificultades.
## *Productividad*

Término usado para medir los resultados en los procesos donde las principales variables que se evalúan son el tiempo y las formas. La productividad es primordial en toda empresa, ya que de ella depende el manejo de la empresa a nivel de procesos.

## *Beneficio*

Es la mejora que se recibe después de realizar un proceso, esto a nivel empresarial significa la ganancia que se obtiene al invertir y realizar diferentes actividades, por lo que toda empresa o entidad busca obtener al finalizar un proyecto.

### **5. Propuesta de solución**

## **5.1. Metodología de la solución**

La metodología Scrum engloba todo un entorno de trabajo en la cual se realiza diferentes aplicaciones, con el objetivo de poder tener el control de los proyectos de manera veloz y eficaz. Se enfoca en el trabajo colaborativo debido a que es una pieza fundamental para que se garantice la comunicación entre los participantes, además de ser ideal para contemplar todos los aspectos que surjan durante el desarrollo del proyecto en cuestión.

La metodología Scrum cuenta con roles o perfiles determinantes para el proyecto, uno de ellos es el Scrum Team, que este compuesto por todos los miembros de equipo de trabajo y estos colaboran entre sí para poder concluir las tareas. Luego se encuentra el Product Owner, que se encarga de garantizar que los objetivos estén presentes todo el tiempo en el proyecto, y por último se encuentra el Scrum Master quien se encarga de apoyar al Scrum Team, facilitándole todo lo necesario para poder afrontar los obstáculos o bloqueantes.

Las fases de la metodología Scrum son cinco, empezando por el Sprint Planning, que sería la primera fase donde se realiza una descripción de todas las tareas y a que integrante le corresponde cada una. En esta fase se detallan las tareas para poder visualizar que es lo que se tiene que desarrollar y cuánto tiempo tomará concluirlas, por lo que es importante fijar fechas exactas o con alguna holgura de tiempo que ayude a tener un intervalo de tiempo más factible para poder culminarlas.

La siguiente fase es la Scrum Team meeting, donde se realizan evaluaciones diarias del trabajo por medio del equipo, es decir, se realizan reuniones en las mañanas para poder mencionar que labores se harán durante el día y que bloqueantes o problemas existan en ese momento. Todo esto se realiza con la finalidad de poder el estado de la tarea y verificar si se puede apoyar para que se concrete, o en todo caso, el bloqueante desaparezca y permite al equipo seguir trabajando con normalidad.

Luego prosigue la fase del backlog refinement, donde el product owner se encarga de realizar un repaso por todas las tareas pendientes, o que estén por concluir, con el fin de poder evaluar el estado de la tarea y poder visualizar el tiempo y esfuerzo que se han empleado para resolverlos, además mediante esta evaluación se busca solucionar cualquier problema o inconveniente encontrado en las tareas.

Después continua el Sprint Review que son reuniones con el cliente donde se muestran los avances o resultados hasta ese momento, por lo cual es de mucha importancia para el mismo cliente. Su presencia es fundamental para poder tener un feedback preciso y detallado, que ayude al equipo a modificar según lo que requiera, logrando que exista una relación más cercana y estrecha entre los participantes.

Finalmente, la última fase es la Retrospective, que viene a ser una reunión final que se genera al concluir todo el proyecto, y es en esta fase donde se hace una revisión general de todo lo acontecido durante el Sprint. Aquí se revisa todo lo bueno y malo ocurrido durante el desarrollo y se resalta las dificultades presentadas, además que se indica como fueron resueltas. La idea fundamental de esta fase es obtener conocimientos para poder usarlos en otros proyectos.

 Sistema de geolocalización es un término que ha ido evolucionando a lo largo del tiempo y de la mano de la tecnología, que consiste en poder obtener la ubicación de un objeto o persona mediante algún dispositivo o aparato tecnológico como los teléfonos, tablets, coches, entre otros. En los tiempos modernos la precisión ha ido mejorando siendo muy precisa cuando se requiere una dirección en el mapa, como ejemplo Google Maps, que cada cierto tiempo emplea nuevas funcionalidades.

La geolocalización está construida o formada por una red de satélites que dan una cobertura total a cada espacio del planeta Tierra, estos satélites se conectan entre sí, reciben una identificación o clave que indique la posición y también almacena el tiempo de cada uno. Por lo cual cuando un dispositivo se conecta el sistema, esta manda la señal que llega con un mínimo tiempo de retraso, pero que permite mostrar los datos en el aparato de forma fluida. Un sistema de geolocalización es un tipo de solución tecnológica que permite determinar la ubicación y a su vez implementar diferentes funcionalidades, es decir, no solo recibir o capturar los datos de las coordenadas sino darle un valor adicional como la aproximación de otro punto, la predicción de llegada de otro objeto o un reporte que muestre los puntos solicitados, un sinfín de aplicaciones que acompañan el concepto de geolocalización. Los beneficios de la geolocalización son muchos y muy importantes porque estas derivan primordialmente a mejorar la eficiencia en la vida cotidiana, ya sea para obtener el lugar de algún sitio saber en cuánto tiempo lleva la movilidad o simplemente saber qué puntos de un mapa hay que revisar o explorar. Muchas tareas o labores sin está tecnología serían complicadas de realizar debido a que conocer el punto exacto de un determinado lugar es imposible sin apoyo de un sistema o aparato que pueda conocer cada lugar del planeta.

Uno de los aspectos o características más importantes en los últimos años, se ha dado con el avance de las redes sociales y aplicaciones, ya que con el incremento de publicaciones, datos o información que se envían mediante estas, el sistema puede enriquecerse cada vez más, un ejemplo usual es una red social que al instalarlo en el dispositivo requiere permisos de ubicación y la obtención de algunos de los datos personales.

A través de este sistema de geolocalización se pueden generar publicidad personalizada dependiendo la ubicación donde te encuentras, lo que conlleva a que tengas opciones más específicas y cercanas a tu persona por lo que adquirirlas ya no serán tan difíciles ni complicadas como años anteriores.

La geolocalización está impulsando la realidad aumentada, es decir, brinda sus datos para que métodos como la detección de movimiento o sensores, en conjunto con la información de internet puedan brindar una mayor calidad y dinamismo a la visión que tienen los usuarios cuando hacen uso de dichos aparatos.

El impacto de la geolocalización ha logrado que nazca y desarrolle un mercado de aplicaciones y sistemas referentes a la ubicación es decir su uso se ha hecho cada vez más casual, ya que la mayoría de aplicativos que se conecten a una red requieren la ubicación del usuario, y otras necesitan de la geolocalización para brindar sus servicios como es el caso de los aplicativos móviles.

La llegada de tecnologías como GPS, Wifi, redes inalámbricas, entre una variedad ha permitido que se aplique esta tecnología a diversos campos. Con dichos avances se ha logrado realizar transacciones, adaptar servicios y conseguir que procesos pasen a virtualizar y

gestionarse desde un dispositivo móvil. Incluso su aporte hacia la seguridad ha sido elevado ya que muchas empresas han adherido esta función a sus servicios.

En el ámbito de los negocios la geolocalización se ha convertido en un factor determinante ya que ha permitido generar infinidad de servicios que complementa a los servicios financieros transporte, de ventas, entre muchos otros e incluso para el mismo gobierno de turno. La publicidad segmentada para un área ha ido mejorando debido a que las empresas cada vez más la aplican en sus empresas, además que también permite comprender las necesidades y expectativas que el cliente tiene en torno a los productos y servicios.

Para que un sistema de geolocalización pueda ser construido, se necesita de una variedad de herramientas o programas que permita formar el entorno del trabajo con el que se empezará a desarrollar. Estas tecnologías presentan características únicas y especiales por lo cual saber manejarlas requiere de conocimientos avanzados en cada una de ellas, para que la solución a implementar cumpla con lo requerido.

Geoserver es un servidor web, desarrollado plenamente en el lenguaje de programación JAVA y de código abierto, que permite la edición de datos geoespaciales a la vez que comparte dicha información. Específicamente es un servidor de mapas con una interfaz gráfica interactiva y amigable que cumplen con todos los estándares, y que ayuda a la gestión de los contenidos mostrados en el servidor.

OpenLayers es una librería de JavaScript de código abierto que facilita la colocación de un mapa dinámico en una determinada página esta librería permite mostrar datos vectoriales, mapas entre otras funcionalidades y desde cualquier tipo de fuente. Es usado para promover el

uso de una extensa información geográfica existente, por lo que cuentan con una documentación que facilita su aplicación en los proyectos de gran escala o de un nivel más personal, es decir proyectos con una determinada funcionalidad.

OpenLayers a lo largo del tiempo, ha presentado diversas versiones, pero la versión 3 (OpenLayers 3), agrega algunas diferencias, como el control sobre las capas, los controles, superposiciones y muchas más, además que la forma de mostrar los datos se realiza por la vista. Por ende, un mapa está conformado por capas, una vista, controles y por último las interacciones.

 Angular es un entorno de trabajo de código abierto elaborado por la empresa Google y sirve para desarrollar todo tipo de aplicaciones web de una sola página, es decir, es un Single Page Application (SPA), y a su vez es Progressive Web App (PWA). Permite desarrollar para los dos tipos de versiones para aplicaciones de escritorio y también para móviles, lo que le proporciona flexibilidad en ese sentido. Se caracteriza por tener un gran nivel de complejidad a la hora de iniciar al desarrollar esta tecnología ya que hay un montón de términos y definiciones por aprender y una forma determinada de aplicarlo. Por esta misma razón, ofrece soluciones robustas escalables y optimizadas para que el equipo de trabajo pueda desarrollar de forma homogénea y usando modularidad.

Este entorno de trabajo presenta algunas características principales que la diferencia de las demás, empezando por el uso del DOM, lo que permite desarrollar conforme va avanzando la web. Otra de las características que resalta es el uso de la data binding, que es un proceso en donde el desarrollador puede manipular los elementos de una página web a través del navegador. También destaca su velocidad y rendimiento ya que permite realizar la conversión de plantillas en códigos bien optimizados, además que genere el camino para que los sitios web optimicen el

SEO. Uno de los conceptos que maneja angular es el uso de directivas que le dan un dinamismo a los atributos del HTML, por lo que es muy factible realizar modificaciones o integrar lógica. Por último, también destacar la facilidad en la creación de interfaces de usuarios debido a sus herramientas de líneas de comandos.

### **Figura 2:**

*Angular más Openlayers* 

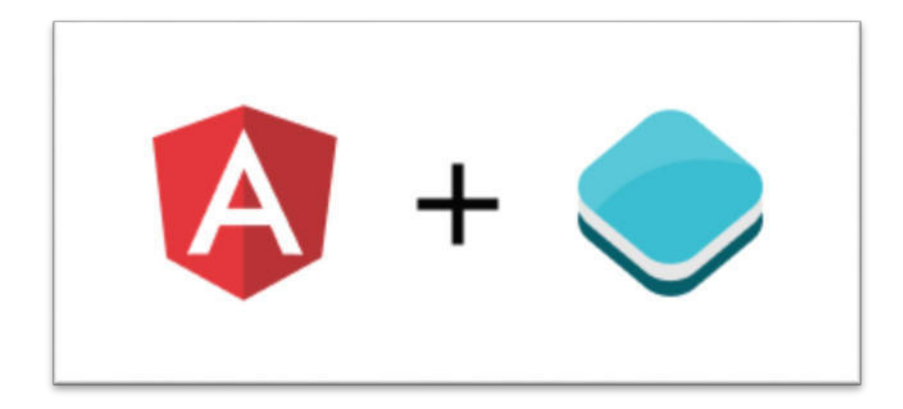

*Nota:* Elaboración propia.

Bootstrap es un entorno de trabajo de código abierto, para diseño de sitios web y aplicaciones. Su función principal es la de facilitar el proceso de desarrollo de páginas web que requieran ser responsivas u orientadas a los dispositivos móviles otorgando toda una guía de sintaxis para su implementación. Esta tecnología combina el CSS con JavaScript para poder estilizar todos los elementos que contenga una página HTML, agregando diversas funciones que van más allá del cambio de color o de la forma de los enlaces.

Proporciona interactividad en la página web, por lo que ofrece muchos componentes capaces de facilitar la comunicación con el usuario entre ellas están las barras de progreso, menús, controles y más. Debido a esta facilidad de manejo las páginas desarrolladas por medio de este entorno de trabajo, están diseñadas para funcionar tanto para escritorio como en tablets y móviles de forma simple y organizada.

Django es un entorno de trabajo para desarrollo de software usando Python como lenguaje de programación. Al igual que las tecnologías mencionadas anteriormente, es de código abierto por lo cual cuenta con una comunidad grande y que constantemente crece. Tiene integrado funciones de pago que permiten facilitar aún más la labor de los desarrolladores. Es una herramienta que permite el desarrollo de aplicaciones web y de servidores, por ello es considerado como el framework mejor optimizado para Python y a través del tiempo su demanda va en crecimiento. Las características que acompañan a este entorno son principalmente su escalabilidad, es decir puede escalar con mucha facilidad. Esto permite que muchas plataformas puedan mejorar sus servidores cada vez más y sin problemas. Otra de las características importantes es su versatilidad pues se emplea para el desarrollo de páginas web, las cuales pueden ser informativas o incluso hasta redes sociales.

 Python es un lenguaje de programación que se usa en la programación de aplicaciones web, desarrollo de sistemas e incluso en el manejo de la ciencia de datos y el Machine Learnig. Es eficiente y cuenta con una curva de aprendizaje muy fácil ya que permite ejecutarse en diversas plataformas y con comandos determinados. Python cuenta con una sintaxis básica similar al idioma inglés por lo que es fácil de leer y comprender, ocasionando que los nuevos usuarios se adapten con facilidad. Debido a la comunidad, cuentan con una gran colección de

librerías que contiene códigos reutilizables para completar cualquier tarea requerida, debido a esto los programadores no tienen que volver a escribir el código desde el inicio sino ya solo lo usan inmediatamente. Una de las características más importantes de este lenguaje es la comunidad activa que presta su apoyo es decir el soporte de la comunidad es alto con lo que en algún caso de haber algún problema la respuesta por parte de la comunidad será inmediata. Además, posee muchos recursos disponibles en la web para aprender dicho lenguaje.

Qgis es un sistema de información geográfica que permite la creación, visualización, análisis, y de diversas funciones referente a la herramienta geográfica. Es de fácil uso pues tiene una documentación que la respalda y es de código abierto por lo que hay información acerca de su uso. Este sistema de información posibilita la creación de mapas con capas que se ensamblan de diferentes maneras dependiendo su aplicación. El sistema de información geográfica es multiplataforma es decir funciona en los diferentes sistemas operativos como Linux, Windows, mac y Android, además al ser gratuito se puede usar libremente y para cualquier propósito dónde está incluido el propósito comercial. También cabe recalcar que es compatible con diversos formatos ya que maneja la interoperabilidad con lo cual puede laborar en una multitud de datos vectoriales.

PostgreSQL es un sistema de gestión de base de datos relacionales, de código abierto que tiene como prioridad el cumplimiento de SQL y su extensibilidad. Se caracteriza porque maneja el control de concurrencias multiversión, esto quiere decir que agrega una imagen del estado de la base de datos a cada transacción, por lo que genera grandes beneficios en el rendimiento. PostgreSQL no requiere usar bloqueos de lectura cuando se realiza una transacción por lo que

ofrece una gran escalabilidad. Aporta mucha flexibilidad a los proyectos pues permite definir funciones personalizadas para varios lenguajes de programación como JAVA, Ruby, PHP, etc.

PostGis es una extensión de PostgreSQL que ayuda a convertir este sistema de base de datos en una base de datos espacial, también es de código abierto por lo que su uso se da constantemente. Exactamente lo que realiza el PostGis es aumentar las funcionalidades que posee PostgreSQL mediante un paquete que maneja funciones geoespaciales como son las de consultar, procesar, etc.

PostGis cuenta con características especiales como soporte para archivos Gis, aporta estabilidad y rapidez de los proyectos, amplia la velocidad de procesamiento de datos y maneja funciones de análisis y consultas espaciales.

GitLab es una plataforma Git y DevOps que se basa en la nube para que los desarrolladores puedan supervisar y despegar su código. Esta plataforma ofrece un servicio web de control de versiones y permite el desarrollo colaborativo entre los miembros de la empresa.

Los beneficios de esta tecnología son el seguimiento de incidencias y comentarios de un proyecto realizado, también el acceso a una interfaz web para poder interaccionar con GitLab. Y una de las más importantes es la capacidad para importar repositorios que ya existen sea de la misma tecnología o incluso GitHub.

### **5.2. Desarrollo de la solución**

### *Inicio del proyecto*

La solución que se implementó en esta investigación contó con todo un proceso para llegar a su eventual manejo en la empresa TECOM soluciones generales. Dicha solución surgió como respuesta a los requerimientos específicos de las nuevas tecnologías referentes a la geolocalización, por lo cual tuvo que ser analizada, evaluada, y en última instancia pasar a ser desarrollado por el equipo de trabajo. Se evaluaron diferentes proyectos tecnológicos antes de desarrollar el presente proyecto, por lo que se evaluó la escalabilidad del mismo y del tiempo que requería para ser completado en su totalidad. El sistema de geolocalización abarcó muchas funcionalidades que algunas herramientas especializadas en la geolocalización no poseían, y empleaba una lógica específica para un rubro determinado.

#### *Modelo de Caso de Uso del negocio general (Anterior)*

La empresa TECOM realizaba la función de diseñar los planos por medio del programa AutoCAD, en donde este proceso requería de muchos pasos o tareas para poder ser concretado, además que se extendía por varios días.

El proceso iniciaba con la solicitud del cliente para el diseño del plano, por lo cual enviaba toda la información y la empresa tenía que validar los datos, diseñarlo en el programa respectivo y luego registrarlo en un Excel, que era donde se guardaba todos los datos de los planos.

Por último, el diseño generado se enviaba al cliente y este debía recibirlo y dar la conformidad del mismo para que recién pueda cerrarse todo el proceso, de no ser así, el cliente debía comunicarse con la empresa para notificar y detallar algún inconveniente o problema generado.

## **Figura** *3:*

*Modelo de caso de uso del negocio general* 

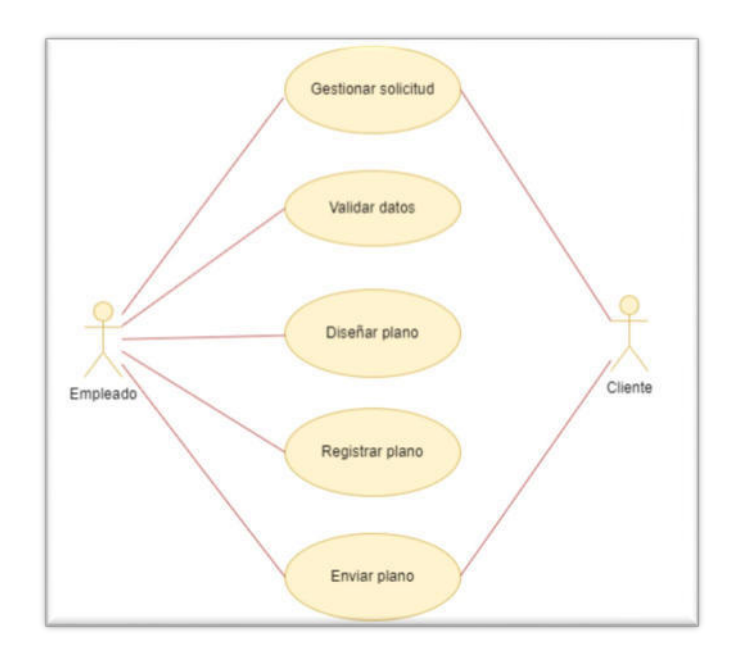

*Nota:* Elaboración propia.

## *Flujograma general del proceso (Anterior)*

El flujograma para la creación de planos constaba de muchos pasos para su realización ya que tenía actividades que eran manuales o que no contemplaban alguna herramienta informática que agilice todos esos pasos.

La gestión de dichas actividades requería de un personal encargado para poder concretar cada una de las tareas y de la aprobación del cliente, quien hacía el seguimiento de la elaboración de los planos.

## Figura 4:

*Flujograma* 

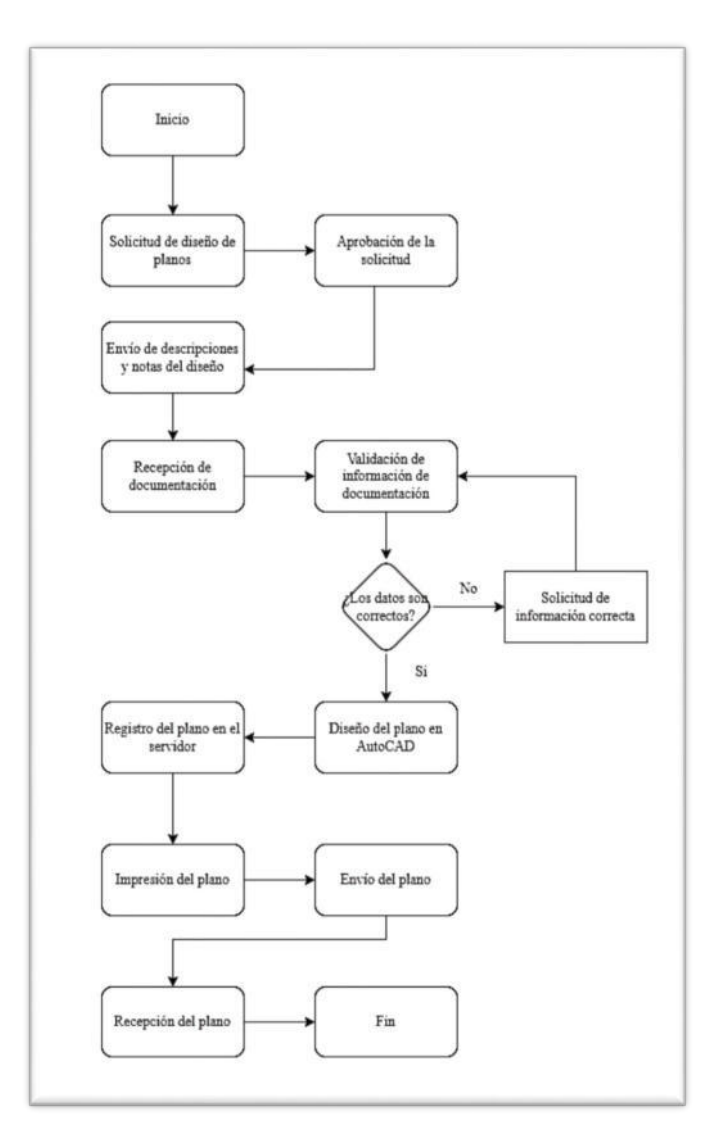

*Nota:* Elaboración propia.

## *Lista de requerimientos*

Luego de visualizar el manejo del proceso de creación de planos, se realizaron reuniones para poder comprender todos los requerimientos necesarios para que el sistema funcione acorde a sus necesidades y que cumpla las expectativas.

La lista de requerimientos fue elaborada con detenimiento y con mucha precisión para

que el sistema cuente con todas las funcionalidades que la empresa requiera y pueda cumplir sus

expectativas por completo.

### **Tabla 1:**

*Requerimineto funcionales* 

## **Código RF**

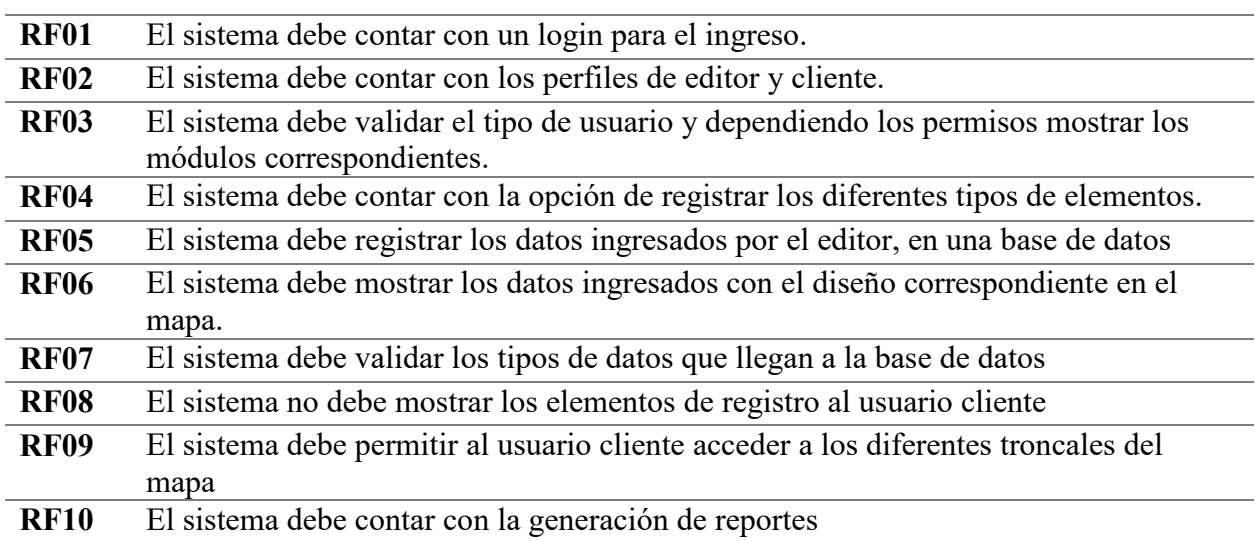

*Nota:* Elaboración propia.

## **Tabla 2:**

*Requerimientos no funcionales* 

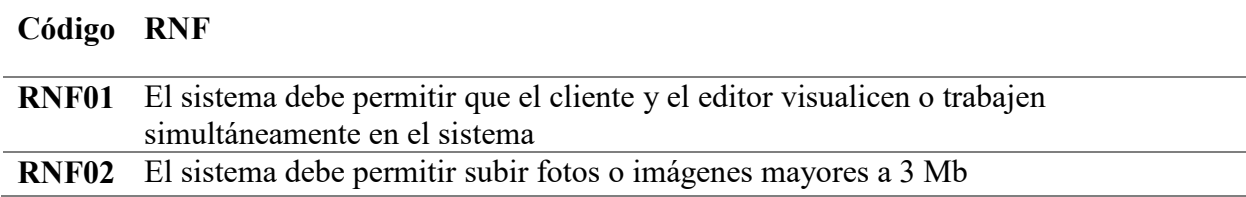

*Nota:* Elaboración propia.

## **Tabla 3:**

*Cronograma del proyecto* 

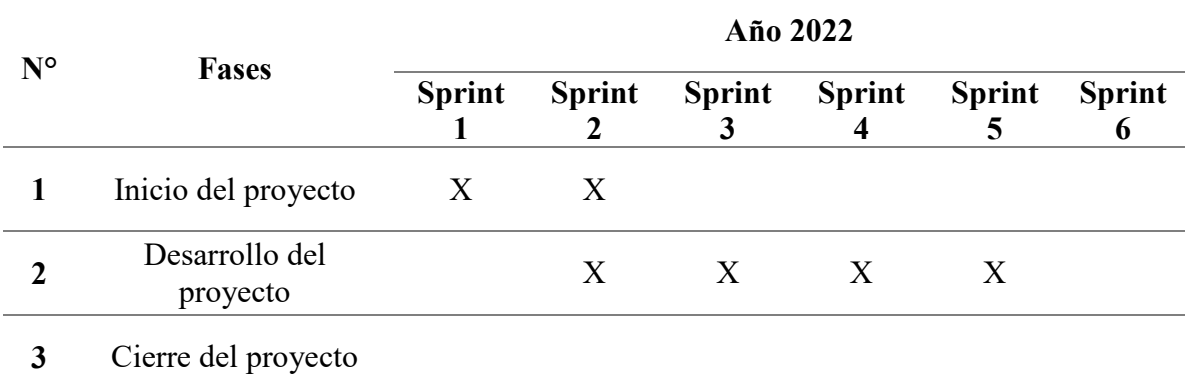

*Nota:* Elaboración propia.

El proyecto comenzó en el mes de junio y tuvo una duración de seis Sprint, en donde cada uno de ellos equivale a cuatro semanas que se pueden visualizar en el cronograma, y están divididas por tres fases que son inicio, desarrollo y cierre del proyecto. La fase que tomo gran parte del tiempo fue la del desarrollo ya que contempló la parte del diseño y construcción del sistema, mientras que el inicio abarcó todo el análisis planteado y el cierre todo lo referente a la subida de producción.

El inicio del proyecto tomó dos Sprint, es decir, ocho semanas pues se analizaron todos los requerimientos y detalles a contemplar durante el proyecto, además se coordinaron los tiempos que tomaría cada historia de usuario para poder cumplir con el plazo correspondiente. Esta fase permitió que todo el equipo tenga una visión general de lo que desarrollará.

El desarrollo del proyecto, tuvo una duración de dieciséis semanas en las cuales se realizaron la parte de frontend y backend, además del diseño implementado, lo que indica que es la fase en donde más se trabajó la solución requerida. En el desarrollo no hubo muchas complicaciones por ello se cumplió con las fechas. Con respecto al cierre de proyecto, la duración es de cuatro semanas pues se dieron los ultimo arreglos y ajustes para la subida a producción, con la que el cliente pudo interactuar.

La solución comenzó con la aplicación de la metodología Scrum en la empresa TECOM, es decir, se hizo un bosquejo general de todos los procesos requeridos para completar el desarrollo del proyecto. Se determinaron las personas encargadas de llevar los perfiles de Scrum, por lo que no hubo algún problema o confusión en las funciones. Luego se pasó a planificar todas las tareas necesarias para desarrollar el sistema de geolocalización de las cuales se dio como prioridad máxima las tareas de desarrollo con la librería OpenLayers, puesto que es crucial para que el sistema funcione.

### **Tabla 4:**

*Historia de usuario* 

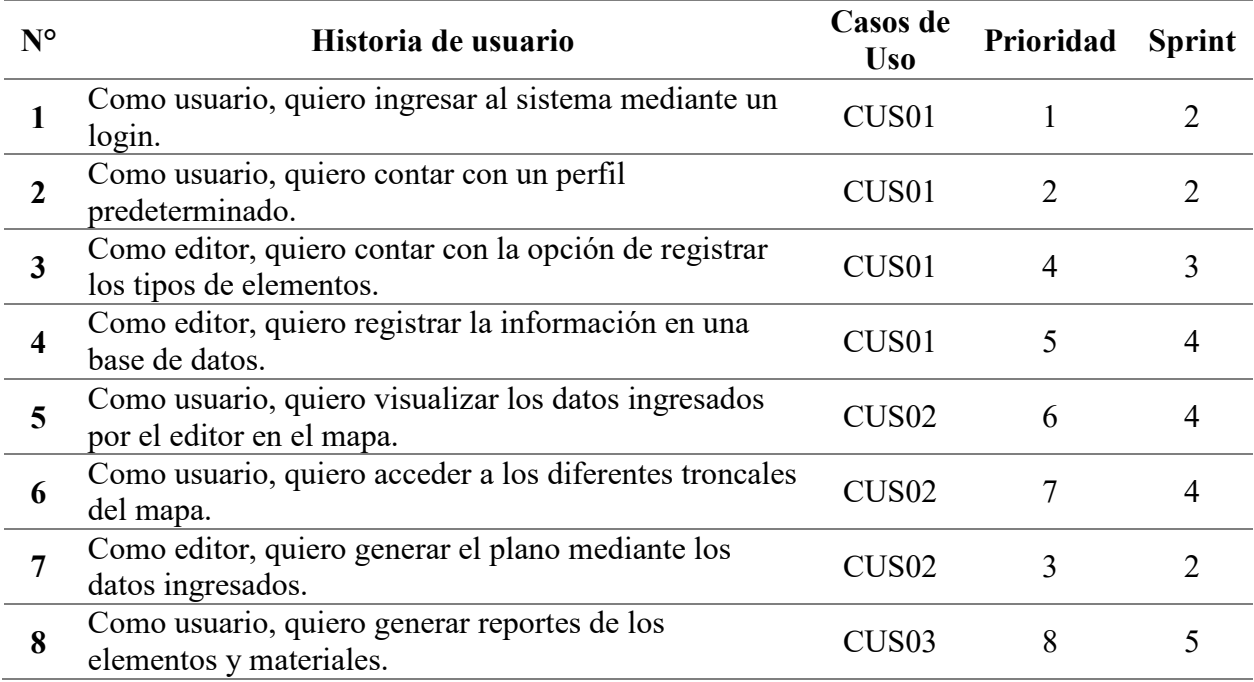

*Nota:* Elaboración propia.

Para evaluar las tareas asignadas se convocaban a reuniones diarias, en donde la persona a cargo de llevar la reunión preguntaba e indagaban el avance de cada uno. Es de las fases que más tiempo tomó en que el equipo se adapte, pues en otros proyectos no se realizaban reuniones diarias sino cada tres días o una semana a la vez. Esto ayudó a que en las tareas de diseño y desarrollo se fijaran plazos más realistas y acordes a lo que el equipo podía dar.

Se realizaron historias de usuario ordenadas con un nivel de prioridad acorde al proyecto, esto ayudó a que el equipo de trabajo pueda tomar la historia requerida y evaluar el nivel de dicha tarea. Una de las tareas que tomó más tiempo en resolver fue el desarrollo de la funcionalidad que mostraba el mapa en el sistema, ya que la documentación de la librería

OpenLayers omitía algunos detalles que tuvieron que ser resueltas mediante el análisis y el agregado de más horas para poder comprenderlas en su totalidad.

#### *Desarrollo del proyecto*

La solución fue pensada para ser desarrollada por tecnologías que puedan manejar un sistema de gran nivel tanto en el apartado de backend como en el frontend. Tecnologías como angular, que manejan proyectos escalables y a un ritmo muy dinámico, o Django que cada vez más va agarrando fuerza en el desarrollo web, ayudaron a que el sistema pueda construirse en un corto tiempo y con una facilidad de manejo para integrar nuevos cambios, dependiendo los requerimientos de los clientes. Esta solución tomó aproximadamente un año en su desarrollo, ya que se tuvieron que construir los procesos de manera detallada, principalmente el funcionamiento que muestra elementos (postes, mufas, cables, nap, etc.), pues el manejo de la información pasa por un apartado lógico y visual, integrado a una base de datos.

Para el inicio del desarrollo se tuvo reuniones interdiarias donde se media el avance de cada tarea y si había algún problema que no permitiera avanzar o terminar dicha asignación. Estas reuniones sirvieron para que en el backend y frontend queden todas las dudas despejadas y no surjan bloqueantes, por lo que su duración fue entre treinta minutos y una hora, dependiendo la gravedad de la tarea.

El desarrollo del backend comenzó con la elección del lenguaje de programación Python, pues es uno de las tecnologías que está sobresaliendo en la programación de parte del servidor, es decir este lenguaje cuenta con muchos beneficios a la hora de procesar datos y manejarlos como se desee. A partir de ello, se procedió a verificar un framework más adecuado, en cuanto a

rapidez y comodidad, por lo que se eligió el framework Django frente a rivales que llevan tiempo en el mercado.

Django permitió organizar de manera adecuada todo el código que se manejó durante el desarrollo. Para la base de datos se planteó la posibilidad de usar base de datos no relacionales, pero en vista a los requerimientos que se tenía se optó por una base de datos relacional de las cuales, la opción más adecuada del manejo de tecnologías geográficas era PostgreSQL, ya que incluso cuenta con una extensión llamada PostGis que permite visualizar los datos geográficos de manera muy ordenada y eficiente.

El backend está estructurado principalmente por tres funcionalidades, comenzando por recepción, que recibe los datos enviados por el personal profesional a cargo, y los almacena en las tablas de PostgreSQL, para luego pasar al procesamiento donde se convierten los datos e información que el frontend pueda recibir y maniobrar, y culminando con el envío de los datos ya mencionados.

Para la recepción de los datos, a nivel de código se necesita de las variables referentes a la ubicación geográfica del elemento, estás son de carácter obligatorio y necesarias para poder registrar las coordenadas. Esta funcionalidad requiere de una validación de los datos para que no surjan errores en la recepción de las variables y es de vital importancia saber el tipo de dato que llega a la base de datos. Luego de recibir las variables, pasan por un procesamiento a través de funciones o métodos que devuelve la información necesaria para poder visualizarlo en el mapa, por lo cual debe estar bien tipado y estructurado en su totalidad. Además, para validar los datos ingresados por el personal, el backend se conecta al Geoserver para comparar las imágenes y tener referencias más exactas del lugar enviad. Finalmente, luego de generarse la información, se

envía con los detalles necesarios para su eventual manejo, y todo el procedimiento debe estar documentado para comprender cada detalle de su funcionalidad en el sistema.

Los datos que maneja el backend son almacenados en PostgreSQL para luego poder gestionarlas en la codificación. Esta base de datos incluye el almacenamiento de datos geoespaciales con los que se puede manejar a través de consultas, secuencias, etc., para obtener la información requerida. Para poder tener optimizado el entorno de la base de datos se crearon las tablas correspondientes para cada proceso, siendo las principales, las tablas geográficas y las que tienen que ver con la información del usuario. Además, se configuró para que la extensión PostGis pudiera visualizarse cuando se realizan procedimientos en PostgreSQL.

En lo referente a frontend se usó el framework Angular, que usa a TypeScript como lenguaje de programación, ya que el manejo de la estructura del proyecto requiere que esté bien segmentado y con los módulos correspondientes. El proceso inició con la creación del proyecto y eventual estructuración de los componentes, para luego crear las rutas, los servicios y aplicando modularización para obtener ordenado tanto el código como las librerías usadas en el desarrollo.

Se evaluaron diferentes tecnologías referentes al diseño de la interfaz, y la más adecuada entre todas, fue Bootstrap ya que contaba con una extensa documentación para implementar sus diseños de manera rápida y fácil, esto disminuyó el tiempo que podría tomar al realizarlo con CSS. Bootstrap permitió darle el diseño requerido, y los colores que presentaba ayudaron a que la visualización sea la mejor sin tener que realizar otro proceso aparte. Luego de definir a Bootstrap como la librería de estilos se procedió a codificar en base a los datos que enviaba el backend. Para eso se crearon en angular los servicios apuntando al servidor quien enviaba los datos para ser utilizados, y a través de ella poder realizar funciones que permitan visualizar los

elementos en el mapa. Debido a este requerimiento se usó la librería openLayers, que lleva consigo una inmensa cantidad de funcionalidades para poder gestionar los datos geográficos y mostrarlos en un mapa de forma óptima para que el usuario pueda interactuar con ella.

El módulo principal que se desarrolló fue el de construcción ya que se interactuó indirectamente con la librería openLayers, permitiendo enviar las variables requeridas y obteniendo una serie de datos que se programaron para visualizarse de forma estética gracias al uso de Bootstrap. Este módulo tomó gran parte de desarrollo debido a complejidad y al ser una de las principales que conecta con los demás procesos.

Luego de elaborar tanto el backend como el frontend se coordinaron reuniones con el cliente, quien pudo visualizar el desarrollo de algunos procesos hasta el momento, consiguiendo que este genere unas recomendaciones tanto en el apartado visual como en el de la funcionalidad del mapa. Debido a este feedback se pudo modificar algunos requerimientos y generar una vista del mapa, más acorde a lo que el cliente desea. Este proceso se repitió en diferentes ocasiones ya que el proceso era muy extenso y el cliente necesitaba ver la solución en los procesos.

### *Modulo principal de creación de planos*

En esta pantalla se puede visualizar todas las herramientas necesarias para el diseño de plano de una troncal, dichas opciones como mufa, poste, nap, etc, permite la creación y edición del área seleccionada.

# **Figura 5:**

## *Pantalla Principal*

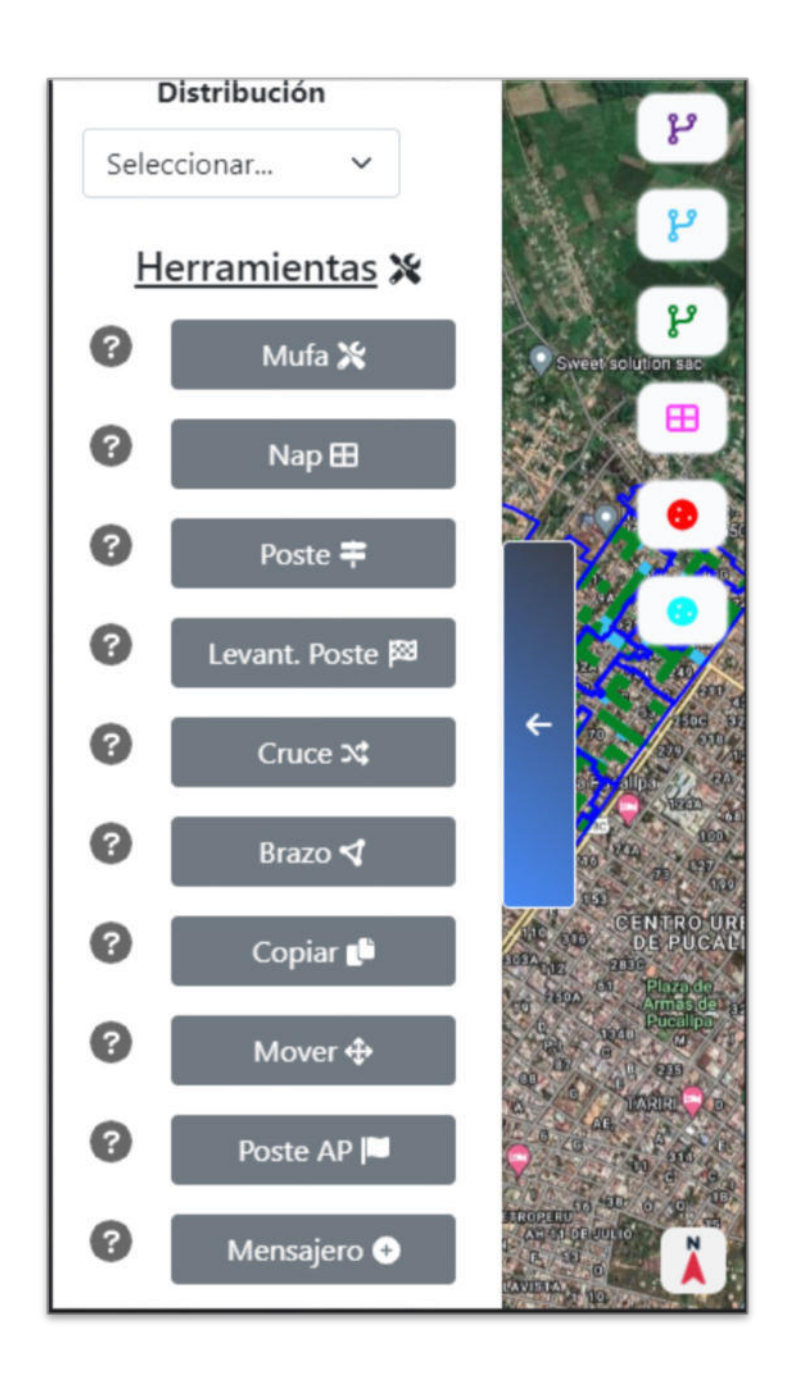

*Nota:* Elaboración propia.

## *Cierre del proyecto*

Al término del desarrollo se procedió a subir todos los módulos y cambios a producción para que el cliente ya pueda a empezar a usar el sistema, y esta subida de archivos tomó un tiempo significativo para que no surjan problemas durante la implementación. Teniendo todo el desarrollo ya subido a producción recién se pudo cerrar las historias de usuario que quedaban pendiente al terminar.

## **Figura 6:**

*Modelo de caso de uso del negocio general actual* 

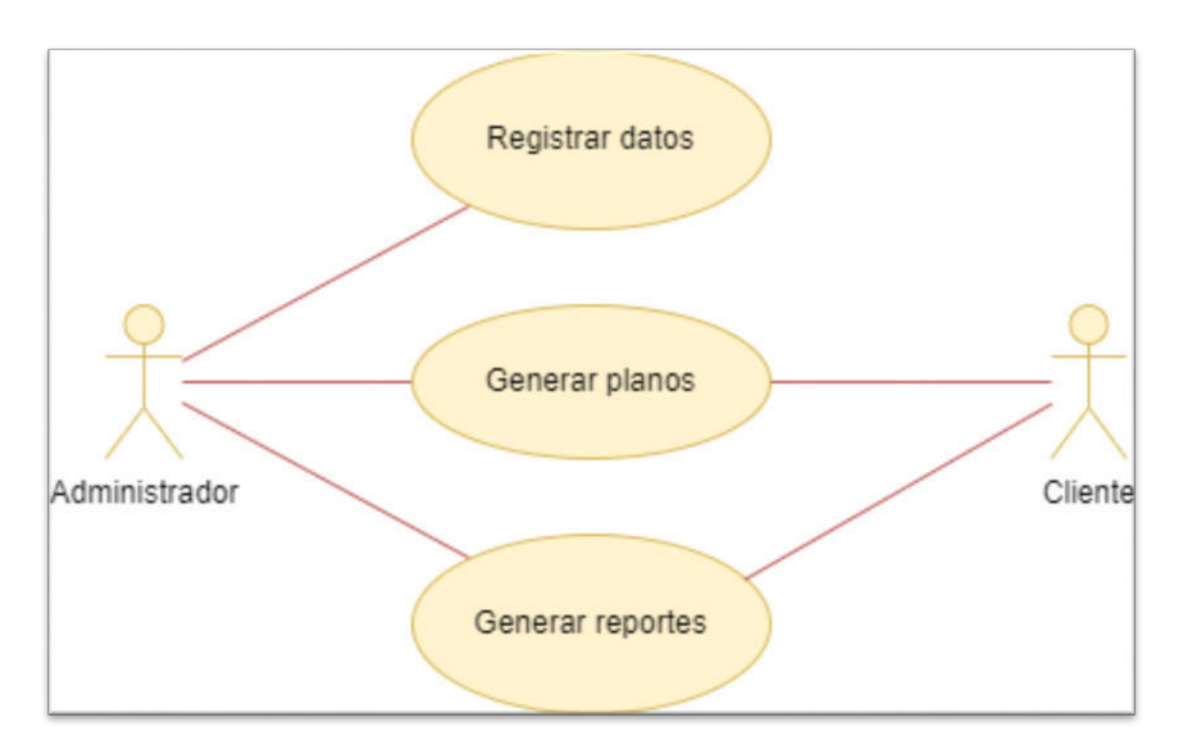

*Nota:* Elaboración propia.

En líneas generales el sistema cumplió con la fecha establecida en el cronograma por lo que no se requirió tiempos extras o adicionales en alguna tarea o funcionalidad en particular, quedando en claro el nivel de compromiso del equipo de trabajo.

El proyecto hizo uso de la tecnología GitLab que permitió controlar las diferentes versiones usadas en el proyecto, esto brindó una mejor organización en el equipo de trabajo a la hora de subir los cambios y gestionar las nuevas incorporaciones que surgen a lo largo del desarrollo del proyecto. GitLab brindó la solución adecuada para poder subir la versión definitiva a producción y evitó que se generen errores cuando se hace el cruce de las versiones de los diferentes miembros del equipo. Además de gestionar el repositorio permitió tener un control de las actividades en el proyecto.

# **Figura 7:**

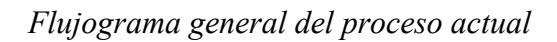

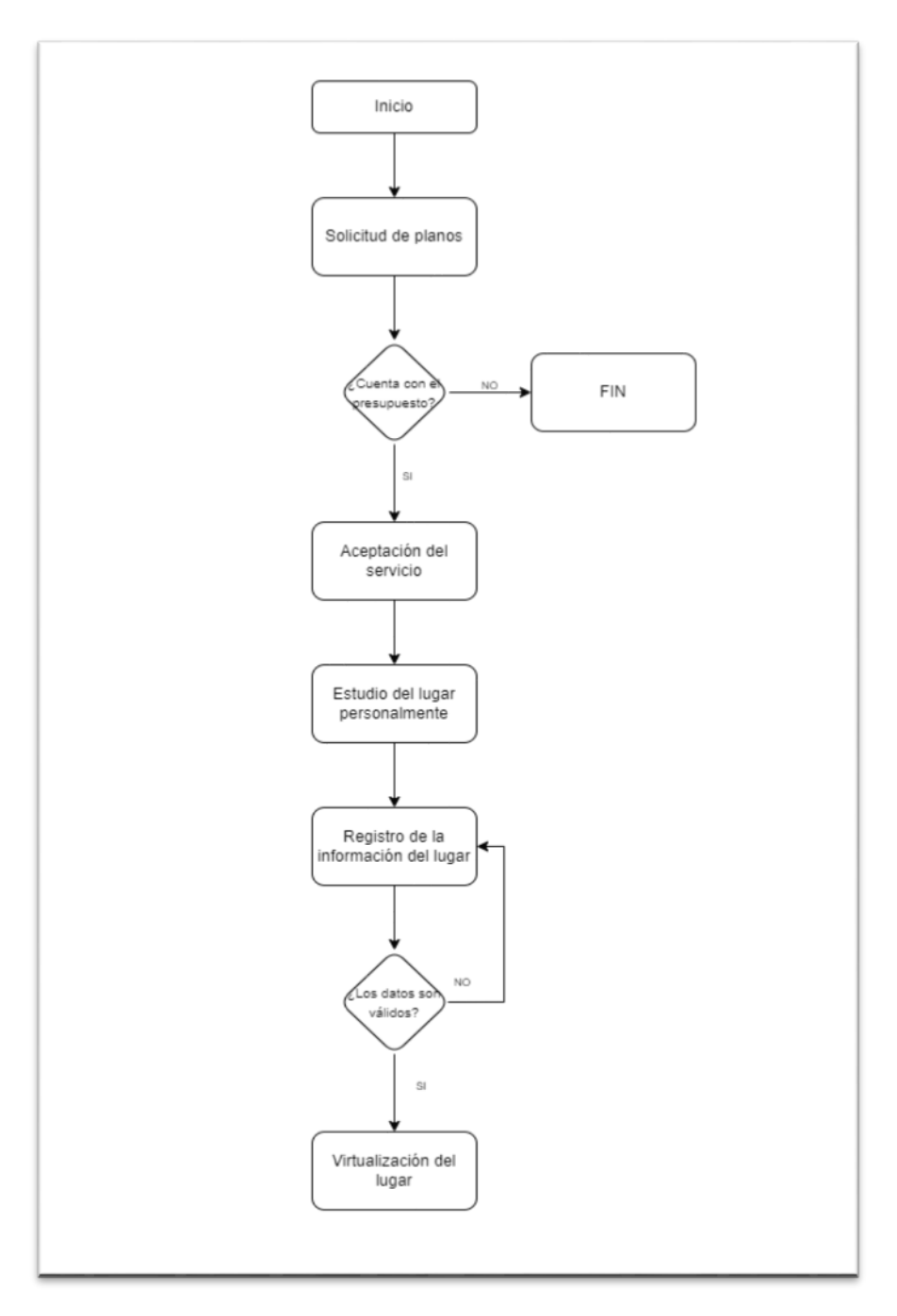

*Nota:* Elaboración propia.

## **Tabla 5:**

# *Comparación del proceso de creación de planos*

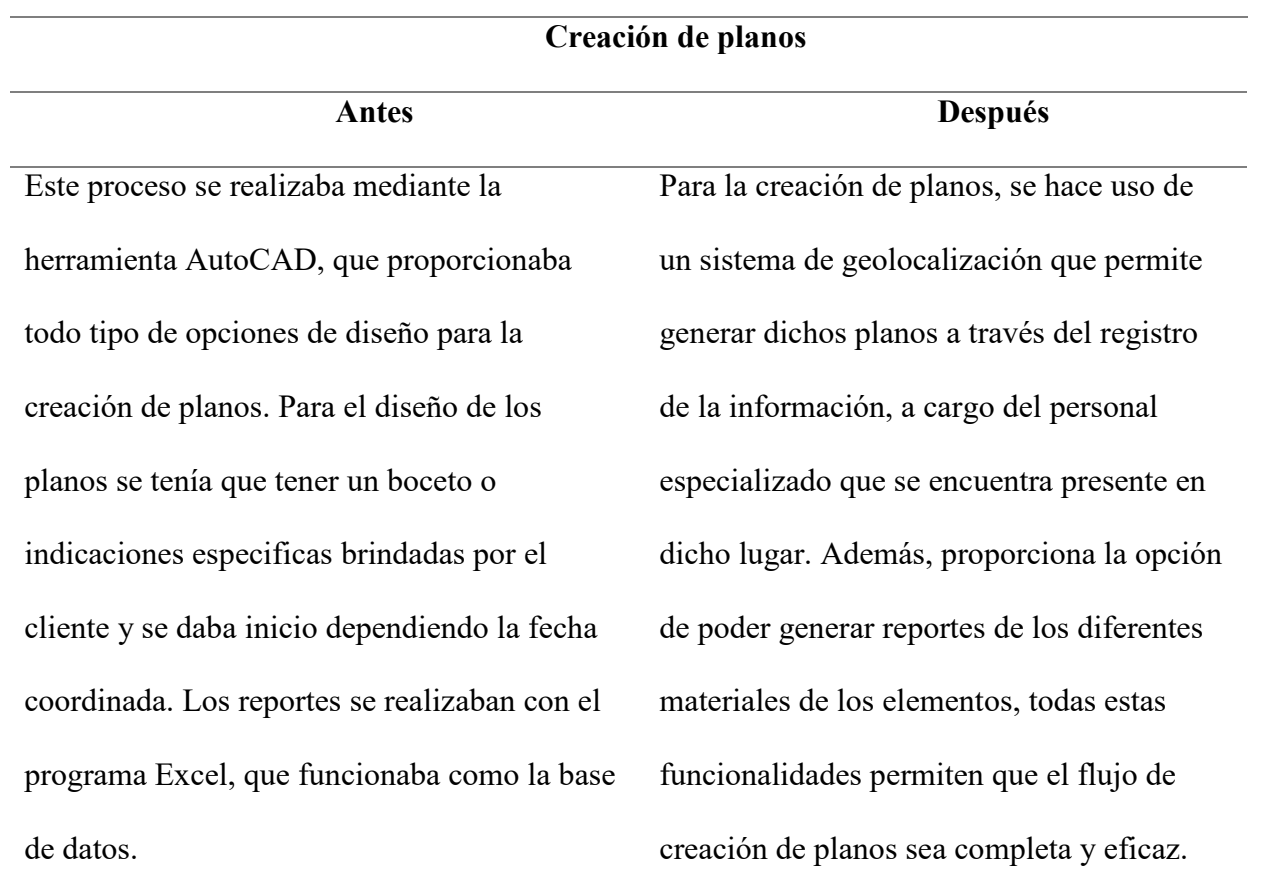

Nota: Elaboración propia.

## **Figura 8:**

*Modelo de casos de uso del sistema* 

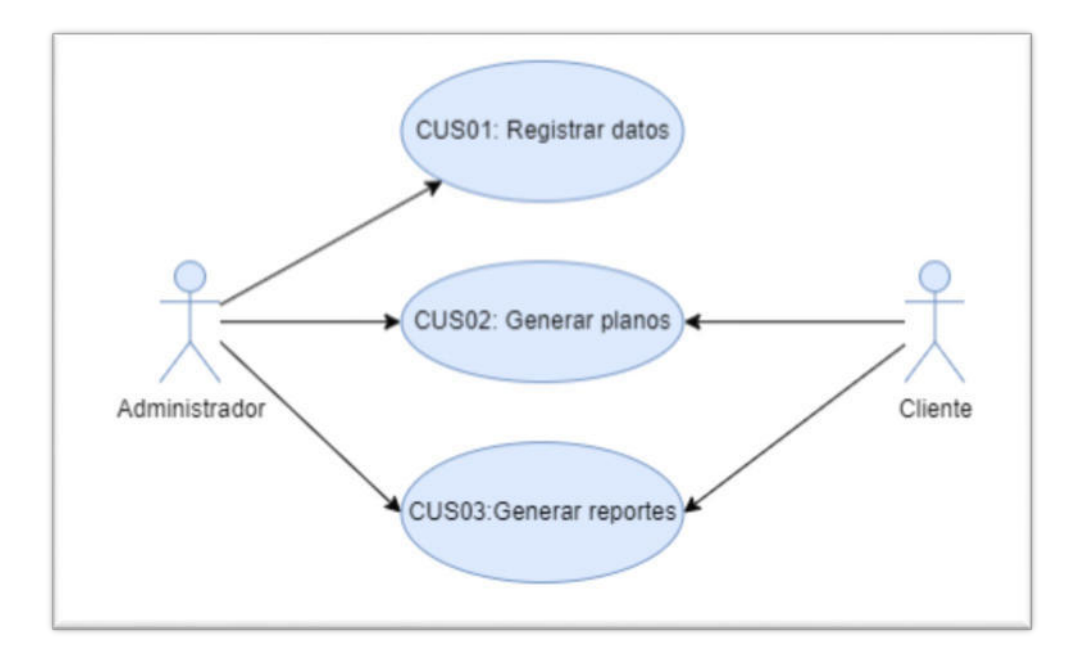

Nota: Elaboración propia.

## **5.3. Factibilidad técnica – operativa**

## *Técnica*

La factibilidad técnica ha sido excelente ya que contó con todas las herramientas necesarias para el desarrollo, es decir los lenguajes de programación usados, e incluso las librerías han sido de código abierto por lo que no se ha tenido problema en encontrar la documentación necesaria para su funcionamiento. El equipo encargado para su desarrollo contó con una gran experiencia en el frontend y backend por lo que presentaban las capacidades necesarias para construir el sistema de geolocalización.

Para que todos los miembros del equipo se encuentren en un mismo nivel, se realizaron capacitaciones detalladas sobre las librerías requeridas y después de conocer el funcionamiento en su totalidad, recién se pasó a desarrollar. El desarrollo fue factible ya que todas las tecnologías contaban con la documentación necesaria por lo que no hizo falta adquirir algún servicio de apoyo en su manejo. Además, todo el equipo de desarrollo tenía el concepto global de cómo quedaría finalmente el sistema por lo que todos tenían claro el objetivo que se requería.

#### *Operativa*

La factibilidad operativa fue satisfactoria porque los procesos que se implementaron en el sistema eran necesarios para brindar la solución requerida, es decir todos los procesos que se desarrollaron, realizaban las funciones que daban respuesta a un problema en específico. Uno de los principales procesos que integran a otros es la que obtiene los datos para luego mostrarlos en el sistema, lo que permite generar los reportes correspondientes.

También se evaluó la aceptación del personal que iba a operar el sistema de geolocalización con lo cual se pudo determinar que el personal no tenía dificultades para interactuar con ella y precisamente este sistema les aportaba una mayor rapidez a sus labores correspondientes por lo que terminaba adaptándose en poco tiempo. Debido a esto, no hubo un quiebre entre el personal y el sistema que derive a un proceso adaptación, sino que los mismos trabajadores estén comprometidos en adecuarse a ella.

## **5.4. Cuadro de inversión**

En referente a la inversión monetaria, los mayores montos van en relación a la adquisición de las laptops, monitores, instalaciones y un servidor dedicado. Los gastos constantes serían las instalaciones del local, donde se labora en conjunto cuyo monto asciende aproximadamente a los 2,000.00 soles, los servidores donde correrá el backend, frontend y la base de datos que tienen un costo referencial de 6,000.00 soles y los servicios que abarcan lo que es el internet, la luz y el agua, necesarios para el desarrollo en general equivalen a 1,000.00 mensuales.

Los gastos que se realizan solo una vez serían la compra de dispositivos electrónicos como las laptops y monitores, piezas fundamentales para poder construir el sistema de geolocalización sin problemas de rendimiento en las máquinas. También entra a tallar la adquisición de cursos que sirven para capacitar a los equipos de trabajo y por último los útiles de escritorio que serían en este caso, un mouse y un mousepad.

#### **Tabla 6:**

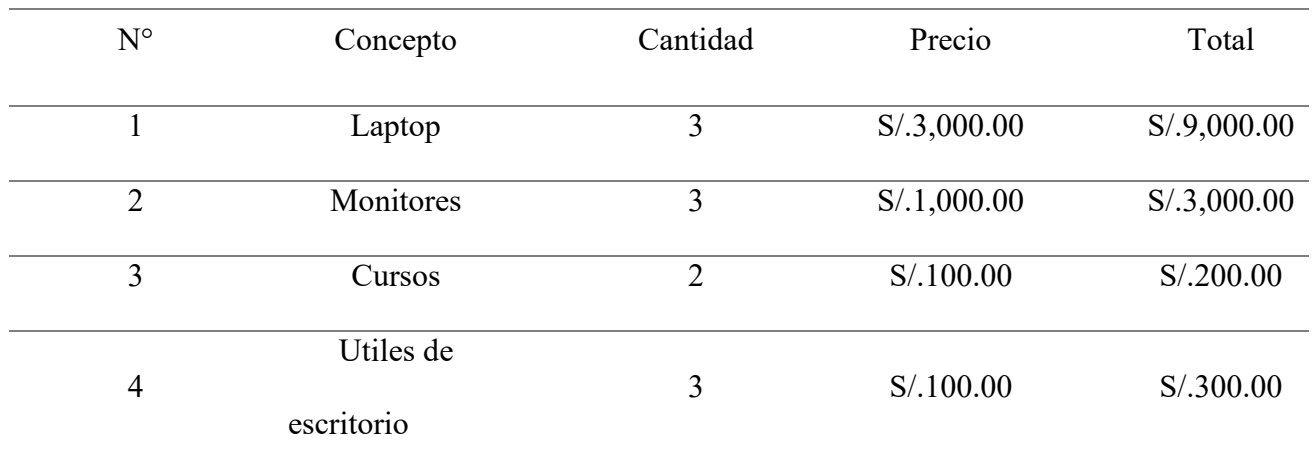

*Cuadro de inversión* 

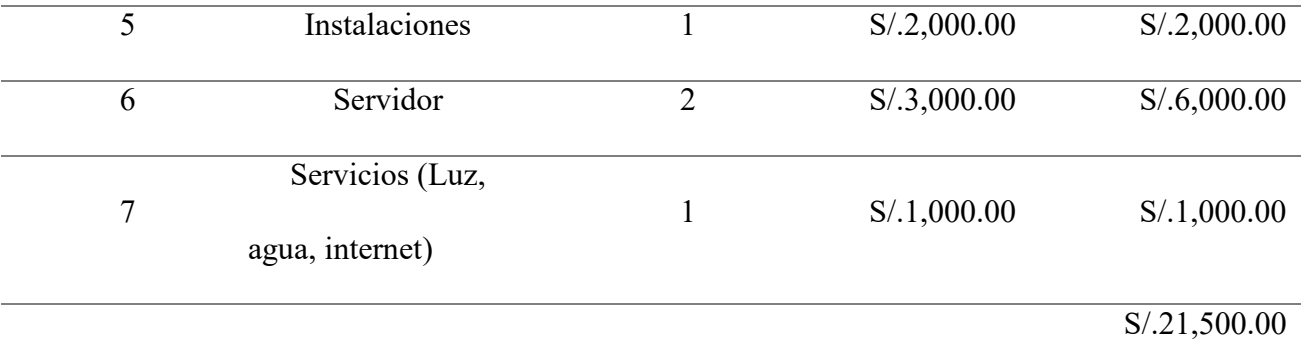

*Nota:* Elaboración propia.

**6. Análisis de resultados**

## **6.1. Análisis Costos – beneficio**

## **Tabla 7:**

*Análisis costos y beneficios* 

### **COSTOS**

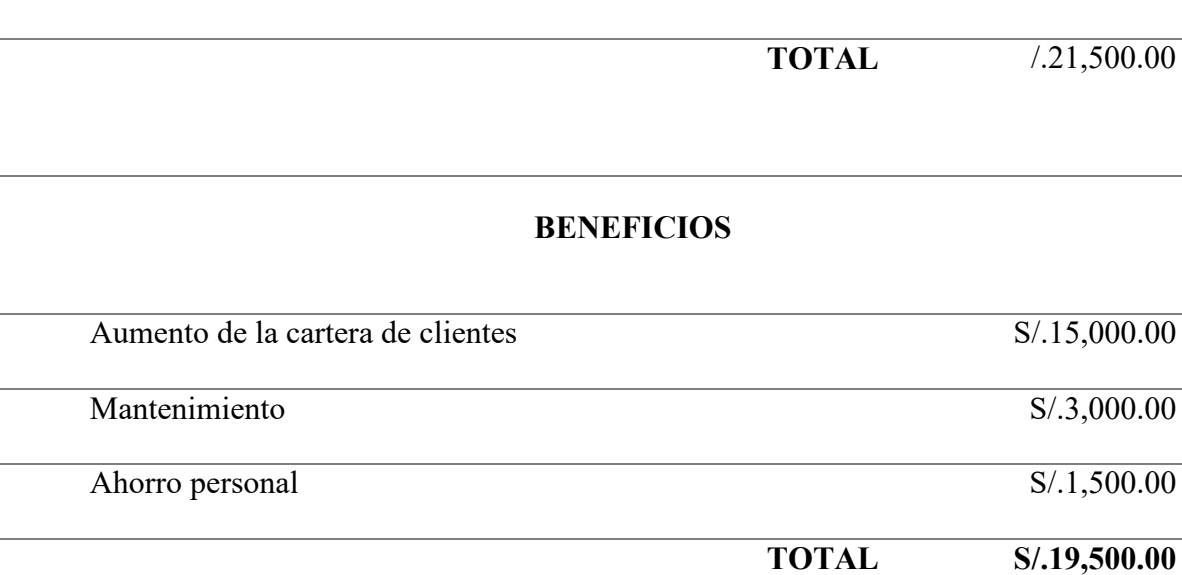

*Nota: Elaboración propia.* 

El aumento de la cartera de clientes viene a ser toda ganancia derivada de los nuevos clientes que adquieren el servicio del sistema de geolocalización, que aproximadamente al mes son de tres clientes a más, por lo que una estimación del monto sería de 15,000.00 soles.

El mantenimiento contempla toda extensión mínima del área del terreno (troncal) que el cliente quiera adherirlo por lo que se manejan precios acordes a dicha modificación, un estimado es de 3,000.00 mensuales, aunque ha habido meses donde ha subido dicha suma, pero por lo general se mantiene en ese estimado.

El ahorro personal significa el ahorro que obtiene la empresa TECOM al prescindir de los servicios de la persona encargada en realizar los diseños en AutoCAD, debido precisamente a que el sistema lo genera automáticamente, ese monto es de 1,500.00 soles.

Los resultados obtenidos de la implementación del sistema de geolocalización en la empresa TECOM servicios generales muestran que ha sido la mejor solución planteada para dar respuesta a los problemas existentes en la creación de planos por lo que su uso es de suma importancia.

Antes de implementar dicho sistema la empresa manejaba diversas soluciones en diferentes campos, pero gran parte de su cartera de clientes solicitaba una respuesta que dé una solución eficaz a sus problemas de geolocalización. Precisamente, estos requerimientos forman parte del área de las telecomunicaciones y construcción, que no estaba tan inmersa por lo cual perdía potenciales clientes. Esto se mantuvo por varios años hasta que se decidió implementar un sistema especializado para este rubro.

Luego de implementar el sistema de geolocalización, las empresas que lo requerían accedieron a esta solución y pudieron comprobar, de primera mano, los beneficios que contiene el sistema. Lo que mostró una ganancia total, ya que, de una cantidad de cero clientes en este

sector, pasó a más de una decena de clientes al mes, dependiendo la temporada en que se encuentre.

La implementación de geolocalización trajo consigo una facilidad en su manejo, ya que poder manejar dicha tecnología se hacía fácil y predecible, debido a que su construcción se realizó pensando en el equipo que lo maneja, como también en los usuarios finales que adquieran este sistema.

Para que el concepto de facilidad se haga presente en el sistema, se hizo uso de la experiencia del usuario en cada uno de los procesos por lo que a la hora de usarlo sus funciones y propiedades puedan ser fácilmente maniobradas por cualquier empleado, que tenga una mínima idea en tecnología. Esto ayudó a que los trabajadores se integren en poco tiempo y los clientes tampoco presenten problemas en su manejo. Además, se implementó una opción al sistema que muestra una guía para un determinado paso o acción, esto refuerza enormemente los conocimientos que tengan los empleados a la hora de usar el sistema.

En lo que respecta a la productividad el sistema mejoró todos sus procesos por lo que el tiempo que antes tomaba en realizar algunas de las opciones, ahora solo demora unos segundos. Al implementarse este sistema, los procesos de obtención de datos, procesamiento y el envío de información para proceder a virtualizarse, han mejorado su funcionamiento ya que antes se tenía que ir físicamente hasta el lugar y realizar el diseño a mano, pasarlo a un mapa y recién adecuarlo lo que tomaría varios días en concretarse.

Con este sistema se eliminan los tiempos donde el cliente tendría que esperar a que se concreten los procesos manuales para recién intervenir, por lo que, al digitalizar cada proceso, su uso pasa a realizarse por medio de unos clics, logrando una mayor exactitud y disminuyendo el porcentaje de error en los planos.

Finalmente, en relación al beneficio económico, que recibe la empresa, los resultados muestran una ganancia neta de prácticamente, el 100% de su inversión, debido a que la venta del sistema a diferentes empresas, genera mucho dinero, que antes no percibía al no contemplarlo en el desarrollo. Por ello se resalta que uno de los beneficios principales de implementarlo es el económico.

## **7. Aportes más Destacables a la Empresa**

Se transmiten conocimientos de programación en un alto nivel hacia la institución, pues se tenía años de experiencia en dichas tecnologías, se contribuye a la adaptación de buenas prácticas en los procesos de desarrollo, del mismo modo se aportó tiempos extras a los cursos de capacitación para comprender las librerías a implementar en el proyecto.

Se rediseñaron funcionalidades sin perder la esencia del proyecto, esto incluye el diseño de las pantallas y una mejor experiencia visual, se rediseñó la página web de la empresa mediante Figma, se incluye mejores experiencias en navegación con un diseño especializado y acorde a los objetivos del proyecto.

Se cumplieron los requerimientos de los proyectos a tiempo y con los resultados que se esperaban desde un inicio.

### **La cultura organizativa**

Se mantuvo el respeto ante el personal de la empresa por lo que no hubo problemas de socialización, se cumplió con la puntualidad en el horario establecido, y ante posibles demoras se establecieron mecanismos para mitigar los contratiempos, se impulsó el compromiso con el proyecto desde el primer día, desarrollando los productos según las especificaciones de la empresa.
#### **Los comportamientos de liderazgo**

Se motiva a los miembros del equipo a solucionar problemas bajo el concepto del dialogo y coordinación, se toma la iniciativa en temas de diseño, que anteriormente no se consideraba siendo un aporte personal.

Se brinda apoyo técnico a nivel de conocimientos, a los miembros del equipo cuando según la demanda.

#### **Las relaciones humanas**

Se mantuvo la tolerancia ante diversas discordancias con el equipo, se promueve la responsabilidad para definir tareas con el equipo y cumplirlas según lo acordado, del mimo modo se consideran opiniones y aportes del equipo para desarrollar nuevas funcionalidades o procesos.

#### **8. Conclusiones**

En esta investigación se implementó un sistema de geolocalización para la mejora de creación de planos por áreas de la empresa TECOM servicios generales, Lima, 2023. Según (Quirós Dávalos, 2022), el uso de herramientas informáticas en la elaboración de planos de arquitectura aumenta la exactitud de los trazos, además de mencionar que cada vez dichas herramientas mejoran según avanza la tecnología. También, (Pinto Lezama, 2019), indicó como el desarrollo de un sistema optimizó su proceso de control de planos, haciendo uso de metodologías para la programación, que conllevó a la construcción de una solución tecnológica usando un lenguaje de programación bien estructurado y potente a la vez de una base de datos relacional. Todo este proceso dio como resultado que la empresa no tenga interrupciones ni estancamientos durante el desarrollo del sistema y durante su implementación, ya que cumplió con los requerimientos. Por lo antes mencionado se concluyó que para que un proceso sea mejorado a un alto nivel debe pasar por una transformación tecnológica que lleve sus actividades de manera digital, con lo cual mejorará en cada aspecto y sin generar demoras, sumado a que facilita el manejo del proceso.

También se determinó como la implementación de un sistema de geolocalización mejora la creación de planos por áreas según la dimensión calidad. Según (Mojica Arboleda & Valencia Rivera, 2021), destacan la calidad como un elemento primordial a la hora de manejar el proceso de creación de planos, pues este se realiza de forma colaborativa por lo que es importante tener un manejo bien práctico y fácil. Asimismo, (Guerrero Narbajo et al., 2019) desarrollaron un modelo optimizado para poder gestionar proyectos de construcción que estén en fase de diseño, para lo cual implementó una metodología que consistía en evaluar a los empleados para elegir a

los proyectistas de arquitectura, de esta manera se podían crear diseños más especializados y los que no aprobaban pudieran ser capacitados. Esto trajo como consecuencia que la etapa de evaluación de costos y tiempo en el diseño sea menor, ya que lo veía un grupo selecto y ayudó también a la toma de decisiones antes de ejecutar la construcción del proyecto. Por esto se concluye que teniendo un diseño, que sea bien detallado y de fácil manejo logra que, en la ejecución, la estructura sea acorde al diseño y no se genere errores que perjudiquen al proyecto.

Se determinó como la implementación de un sistema de geolocalización mejora la creación de planos por áreas según la dimensión productividad. De acuerdo a (Acevedo Espinal & Aroni Alvarez, 2021), la productividad engloba los términos de eficiencia y efectividad, ya que de no realizarse uno de ellos no será debidamente productivo. Además, (Rodríguez Beltran, 2021), implementó una metodología en el proceso de desarrollo del diseño estructural que inició con la recopilación de información para poder armar diversos materiales audiovisuales con lo que realizaría las capacitaciones. Debido a este proceso se lograron generar planos de todo tipo, bien detallado y con un mínimo de errores, por lo que generó un aumento en la productividad, además que los empleados ya contaban con la ayuda adecuada para poder resolver cualquier duda, disminuyendo aún más las demoras. Por ello, la implementación de un sistema o mejora en los procesos aumenta la productividad ya que refuerza al personal a que realice sus actividades según una estructura y con el apoyo necesario. Además, los tiempos generados por el proceso se reducen considerablemente, aumentando los beneficios.

Por último, se determinó como la implementación de un sistema de geolocalización mejora la creación de planos por áreas según la dimensión beneficio. Según (Eyzaguirre Vela, 2015), muestra que los beneficios de contar con un sistema para la creación de planos, son

diversos pues principalmente permite generar planes semanales acorde a las horas y tener un control de los trabajos a realizar, con lo cual el personal se beneficia en su totalidad. También, (Martínez Ayala, 2019), propuso una metodología para implementar tecnologías en el proceso de diseño del proyecto, que consistían en la detección temprana de errores y en la gestión de la información, además que permitía automatizar todas las actividades referentes al dicho proceso. Debido a esto los planos que se generaron contaban con ingeniería de detalle es decir eran precisos y estaban listos para pasar a la etapa de edificación, lo cual generó que se optimice los tiempos y los recursos de la empresa. Por lo tanto, se concluye que, al implementar el sistema, los beneficios brindados aportan mucho al desarrollo de la empresa pues permite integrar los procesos, las técnicas y las herramientas necesarias para cumplir con los requerimientos y disminuir el tiempo, lo que se traduce en beneficios monetarios.

#### **9. Recomendaciones**

Se recomienda que cuando se desarrolle un sistema de geolocalización, los requerimientos sean bien específicos y detallados, para que el proyecto salga acorde a lo requerido, además de que dicho sistema debe ser especializado, es decir, tener las opciones necesarias para resolver cada tarea planteada, sin dejar ambigüedades, que a futuro pueda generar problemas. Es un punto muy importante a tener en cuenta, debido a que muchas empresas adaptan las mismas funcionalidades que ya realizan algunas herramientas del mercado, a su sistema, sin darle un mayor valor o ajuste a sus necesidades.

Con respecto a la calidad en el manejo, se recomienda que cualquier sistema, antes de su desarrollo, pase por una etapa en donde se analice la experiencia de usuario, es decir, que el sistema sea muy fácil de usar y a su vez muy intuitivo. Es importante que sea práctico para que el personal o el usuario que interactúe con ella, no presente inconvenientes que terminen generando demoras o complicaciones, además que, al ser práctico, cualquier persona podrá adaptarse en poco tiempo.

Sobre la productividad, se recomienda que cualquier sistema de geolocalización o referentes a ese ámbito, cuenten con una guía de uso, o con una capacitación bien especializada para que, al momento de manejarlo, no surjan problemas de parte de los trabajadores. Siendo más específicos se debería realizar una guía audiovisual muy precisa, es decir, que sean prácticas y que no tengan mucho tiempo en cada uno de los videos, para que, de esa manera, al momento de visualizarlos sea muy cómodo.

Finalmente, en lo referente al beneficio se recomienda que, al momento de implementar el sistema de geolocalización para la creación de planos, está también pueda manejar una gestión de los proyectos, de esa manera al estar integrados se pueden resolver las tareas a un ritmo más dinámico y sin tener apartado el área de gestión. Es de mucha utilidad que se adicione diversas funcionalidades al proceso principal desarrollado, porque le brinda muchos más beneficios al usuario que usará el sistema.

Acevedo Espinal, H., & Aroni Alvarez, M. (2021). *Productividad en la construcción evaluado mediante técnicas colaborativas en una edificación hospitalaria, Hospital Maritza Campos Díaz, Cerro Colorado, Arequipa 2021* [Título profesional, Universidad Continental].

https://repositorio.continental.edu.pe/handle/20.500.12394/11466

- Aronés Villavicencio, M. G., & Mendoza Fajardo, A. D. F. (2020). *Guía de labores de control usando herramientas digitalizadas para optimizar los tiempos del staff de Producción en partidas de concreto armado de edificaciones multifamiliares en Lima Metropolitana* [Título profesional, Universidad Peruana de Ciencias Aplicadas (UPC)]. https://doi.org/10.19083/tesis/653223
- Cardenas Suca, J. C., & Tapia Medina, D. J. (2022). *Sistema de geolocalización de riesgo de incendios* [Título profesional, Universidad Peruana De Ciencias Aplicadas]. http://hdl.handle.net/10757/660880
- Castro Zavaleta, C. R., & Cecilio Cabrera, Y. (2022). *Aplicación de herramientas de gestión para mejorar la productividad en la etapa de diseño y proceso constructivo, en el proyecto multifamiliar Spuknit–Surco, Lima - 2021* [Tesis de postgrado, Universidad Tecnológica del Perú]. https://repositorio.utp.edu.pe/bitstream/handle/20.500.12867/6413/C.Castro\_Y.Cecil io Trabajo de Investigacion Maestria 2022.pdf?sequence=11
- Choquesa López, L. S. (2019). *Mejora de la productividad en proyectos de edificación mediante el sistema de gestión BIM-LEAN* [Título profesional, Universidad Nacional Jorge Basadre Grohmann]. http://repositorio.unjbg.edu.pe/handle/UNJBG/3652
- Eyzaguirre Vela, R. R. (2015). *Potenciando la capacidad de análisis y comunicación de los proyectos de construcción, mediante herramientas virtuales BIM 4D durante la etapa de planificación* [Título profesional, Pontificia Universidad Católica del Perú]. <https://tesis.pucp.edu.pe/repositorio/handle/20.500.12404/6414>

Fuentes Castro, M. Á., & Fuentes Castro, D. M. (2018). *Implementación de un Sistema de Gestión de la Seguridad en el Trabajo y su relación con la productividad en la ejecución de obras de edificación de la ciudad de Tacna* [Título profesional, Universidad Privada de Tacna].

[https://repositorio.upt.edu.pe/bitstream/handle/20.500.12969/1060/Fuentes%20Castr](https://repositorio.upt.edu.pe/bitstream/handle/20.500.12969/1060/Fuentes%20Castro%20Miguel-Fuentes%20Castro%20Dario.pdf?sequence=1&isAllowed=y) [o%20Miguel-Fuentes%20Castro%20Dario.pdf?sequence=1&isAllowed=y](https://repositorio.upt.edu.pe/bitstream/handle/20.500.12969/1060/Fuentes%20Castro%20Miguel-Fuentes%20Castro%20Dario.pdf?sequence=1&isAllowed=y) 

- Gáloc Vilca, J. E. (2016). *Diseño e implementación de un sistema de geolocalización en interiores para plataforma Android vía la red Enterprise WLAN de la PUCP* [Título profesional, Pontificia Universidad Católica del Perú]. <https://tesis.pucp.edu.pe/repositorio/handle/20.500.12404/7156>
- Gaspar Muñoz, G. G. (2018). *Desarrollo e implementación de un aplicativo móvil para la geolocalización de unidades terrestres en una empresa de seguimiento satelital* [Título profesional, UNIVERSIDAD TECNOLÓGICA DEL PERÚ]. <https://repositorio.utp.edu.pe/handle/20.500.12867/1147>

Gilacopa Banegas, A. E., & Colque Colque, R. (2020). *Aplicación de la filosofía Lean Construction para mejorar la productividad de las obras de edificaciones en la Ciudad de Tacna* [Título profesional, Universidad Privada de Tacna]. [https://repositorio.upt.edu.pe/bitstream/handle/20.500.12969/1563/Gilacopa-](https://repositorio.upt.edu.pe/bitstream/handle/20.500.12969/1563/Gilacopa-Banegas%20Colque-Colque.pdf?sequence=1&isAllowed=y)[Banegas%20Colque-Colque.pdf?sequence=1&isAllowed=y](https://repositorio.upt.edu.pe/bitstream/handle/20.500.12969/1563/Gilacopa-Banegas%20Colque-Colque.pdf?sequence=1&isAllowed=y) 

Guerrero Narbajo, J. L., Isla Huertas, J. E., & Malpartida Beraun, Z. C. (2019). *Gestión de proyectos en la fase de diseño de tipo edificación: "Residencial CANVAS" ubicado en la ciudad de Lima* [Tesis de postgrado, Universidad Peruana de Ciencias Aplicadas].

[https://repositorioacademico.upc.edu.pe/bitstream/handle/10757/625980/GuerreroN](https://repositorioacademico.upc.edu.pe/bitstream/handle/10757/625980/GuerreroN_J.pdf?sequence=12) [\\_J.pdf?sequence=12](https://repositorioacademico.upc.edu.pe/bitstream/handle/10757/625980/GuerreroN_J.pdf?sequence=12) 

Guevara Contreras, G. R., & Quinto Cruzado, C. E. (2021). *Impacto de la filosofía BIM en el plazo y presupuesto de un proyecto multifamiliar de viviendas masivas* [Título profesional, Pontificia Universidad Católica del Perú]. [https://tesis.pucp.edu.pe/repositorio/bitstream/handle/20.500.12404/20884/GUEVA](https://tesis.pucp.edu.pe/repositorio/bitstream/handle/20.500.12404/20884/GUEVARA_CONTRERAS_GRACE_IMPACTO_FILOSOF%C3%8DA_BIM.pdf?sequence=1&isAllowed=y) [RA\\_CONTRERAS\\_GRACE\\_IMPACTO\\_FILOSOF%C3%8DA\\_BIM.pdf?sequenc](https://tesis.pucp.edu.pe/repositorio/bitstream/handle/20.500.12404/20884/GUEVARA_CONTRERAS_GRACE_IMPACTO_FILOSOF%C3%8DA_BIM.pdf?sequence=1&isAllowed=y) [e=1&isAllowed=y](https://tesis.pucp.edu.pe/repositorio/bitstream/handle/20.500.12404/20884/GUEVARA_CONTRERAS_GRACE_IMPACTO_FILOSOF%C3%8DA_BIM.pdf?sequence=1&isAllowed=y)

Martínez Ayala, S. J. (2019). *Propuesta de una metodología para implementar las tecnologías VDC/BIM en la etapa de diseño de los proyectos de edificación* [Título profesional, Universidad Nacional de Piura]. [https://repositorio.unp.edu.pe/bitstream/handle/UNP/1935/CIV-MAR-AYA-](https://repositorio.unp.edu.pe/bitstream/handle/UNP/1935/CIV-MAR-AYA-2019.pdf?sequence=1&isAllowed=y)[2019.pdf?sequence=1&isAllowed=y](https://repositorio.unp.edu.pe/bitstream/handle/UNP/1935/CIV-MAR-AYA-2019.pdf?sequence=1&isAllowed=y) 

Mojica Arboleda, A., & Valencia Rivera, D. F. (2021). *Implementación de las metodologías BIM como herramienta para la planificación y control del proceso constructivo de una edificación en Bogotá* [Título profesional, Pontificia Universidad Javeriana]. <https://core.ac.uk/download/pdf/71419247.pdf>

Monrroy Carrasco, S. S. (2018). *Geolocalización basada en tecnologías GPS a personas con enfermedad de alzheimer* [Título profesional, Universidad Mayor de San Andrés]. [https://repositorio.umsa.bo/bitstream/handle/123456789/17535/T-](https://repositorio.umsa.bo/bitstream/handle/123456789/17535/T-3439.pdf?sequence=1&isAllowed=y)[3439.pdf?sequence=1&isAllowed=y](https://repositorio.umsa.bo/bitstream/handle/123456789/17535/T-3439.pdf?sequence=1&isAllowed=y)

Nieto Salas, M. D. (2016). *Manejo del software REVITY su incidencia en el modelado de información para la construcción de edificaciones en la ciudad de Ambato, provincia de Tungurahua* [Titulo profesional, Universidad Técnica de Ambato]. <https://repositorio.uta.edu.ec/jspui/handle/123456789/24786>

Nina Machaca, J. B. (2021). *Análisis y evaluación de la productividad en la partida de encofrado en obras de construcción de edificaciones privadas ubicadas en la ciudad de Arequipa* [Título profesional, Universidad Católica de Santa María]. <http://tesis.ucsm.edu.pe/repositorio/handle/UCSM/10859>

Núñez Coila, M. S. (2016). *Eficacia de los métodos de metrado en las partidas de estructuras en obras de edificaciones-Zepita-2016* [Título profesional, Universidad Alas Peruanas]. [https://repositorio.uap.edu.pe/jspui/bitstream/20.500.12990/4468/1/Tesis\\_eficacia%](https://repositorio.uap.edu.pe/jspui/bitstream/20.500.12990/4468/1/Tesis_eficacia%20m%C3%A9todos_metrado_partidas.estructuras_obras.edificaciones_Zepita.pdf)

[20m%C3%A9todos\\_metrado\\_partidas.estructuras\\_obras.edificaciones\\_Zepita.pdf](https://repositorio.uap.edu.pe/jspui/bitstream/20.500.12990/4468/1/Tesis_eficacia%20m%C3%A9todos_metrado_partidas.estructuras_obras.edificaciones_Zepita.pdf) 

- Paredes Gutierrez, S. G., & Torres, H. (2021). *Aplicación de la metodología BIM 5D para optimizar la gestión del costo en la etapa de diseño de un proyecto en el distrito de Comas en el año 2021* [Título profesional, Universidad Tecnológica del Perú]. [https://repositorio.utp.edu.pe/bitstream/handle/20.500.12867/5308/S.Paredes\\_H.Torr](https://repositorio.utp.edu.pe/bitstream/handle/20.500.12867/5308/S.Paredes_H.Torres_Tesis_Titulo_Profesional_2021.pdf?sequence=1&isAllowed=y) es Tesis Titulo Profesional 2021.pdf?sequence=1&isAllowed=y
- Pavón Torres, Á. V., & Pavón Torres, O. D. (2016). *Diseño y construcción de una estructura de acero para una vivienda de dos plantas en el sector de la Biloxi al sur del distrito metropolitano de quito* [Título profesional, Escuela Politécnica Nacional].<https://bibdigital.epn.edu.ec/bitstream/15000/15068/1/CD-6880.pdf>
- Pinto Lezama, A. (2019). *Sistema de Información para la optimización del proceso de control de planos arquitectónicos en la empresa Diseños Mendoza* [Título profesional, Universidad Inca Garcilaso de la Vega]. <http://repositorio.uigv.edu.pe/handle/20.500.11818/5109?show=full>
- Quirós Dávalos, F. M. (2022). *La aplicación del software CAD en la elaboración de planos de la carrera de arquitectura en la universidad nacional de ingeniería en el año 2020* [Tesis de posgrado, Universidad San Martín de Porres]. <https://repositorio.usmp.edu.pe/handle/20.500.12727/10042>
- Rodríguez Beltran, Y. V. (2021). *Implementación de la metodología BIM en el desarrollo del proyecto estructural de una vivienda multifamiliar en la ciudad de Tunja* [Título profesional, Universidad Santo Tomás].

https://repository.usta.edu.co/handle/11634/37925

Roldán Rivera, I. M. (2013). *Generación de planos de especificaciones técnicas en la ingeniería de diseño* [Título profesional, Universidad de Chile].

[https://repositorio.uchile.cl/bitstream/handle/2250/114482/cf-](https://repositorio.uchile.cl/bitstream/handle/2250/114482/cf-roldan_ir.pdf?sequence=1&isAllowed=y)

roldan\_ir.pdf?sequence=1&isAllowed=y

Saito Caballero, H. A. (2019). *Sistema web para el proceso de Geolocalización del área de transporte de la universidad nacional del Callao 2019* [Título profesional, Universidad César Vallejo].

<https://repositorio.ucv.edu.pe/handle/20.500.12692/75969>

# **11. Anexos**

# ANEXO 01

# MATRIZ DE OPERACIONALIZACIÓN

#### **Tabla 8:**

Matriz de operacionalización

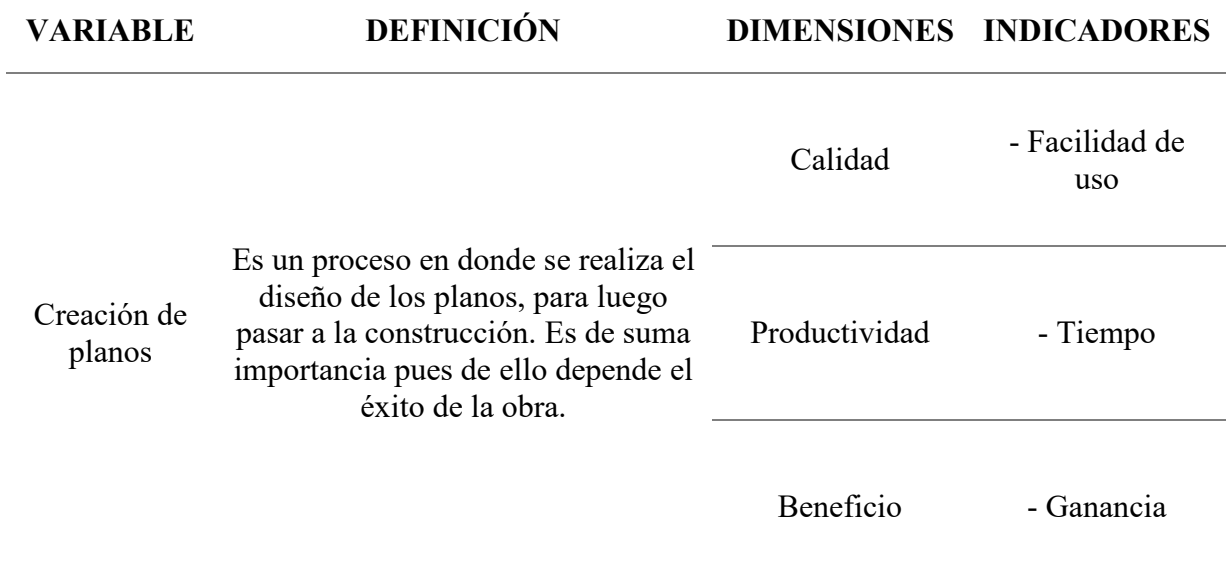

### Pantalla de inicio

# **Figura 9:**

*Pantalla donde se visualiza el área a trabajar y las opciones para su manejo.* 

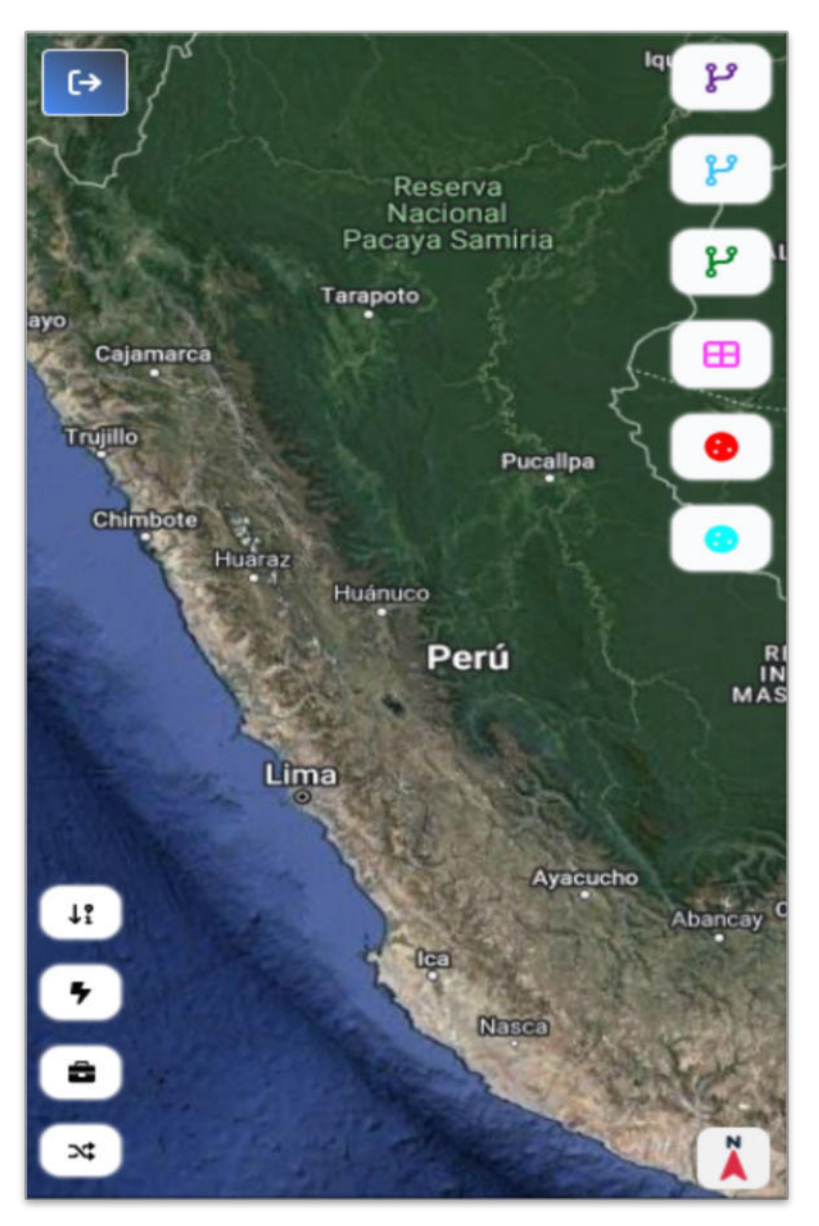

#### PANTALLA DE FILTROS POR PROYECTOS, CIUDADES, ETC.

## **Figura 10:**

*Pantalla que permite realizar la búsqueda del lugar* 

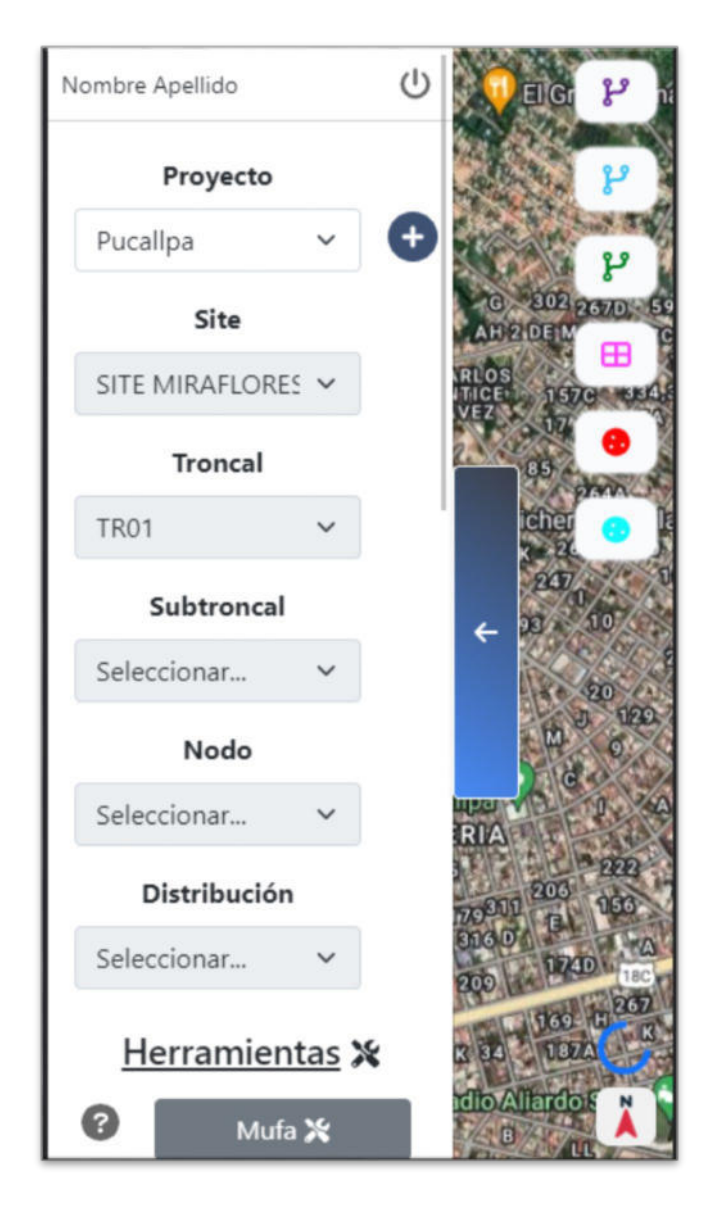

# PROCESO DE SELECCIÓN DE HERRAMIENTA MUFA

# **Figura 11:**

*Elección de la herramienta mufa* 

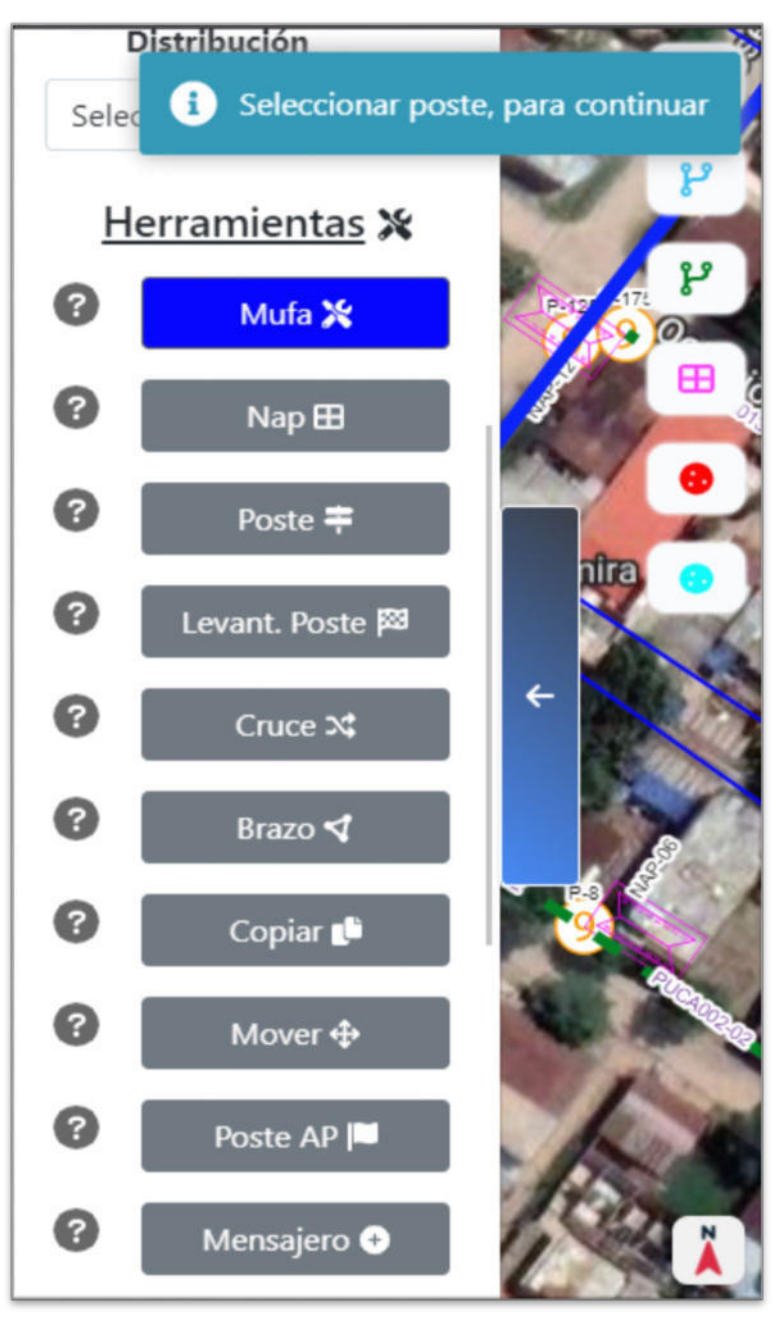

*Nota:* Elaboración propia.

# **SELECCIÓN DE POSTE**

# **Figura 12:**

*Pantalla que permite seleccionar el poste en el mapa* 

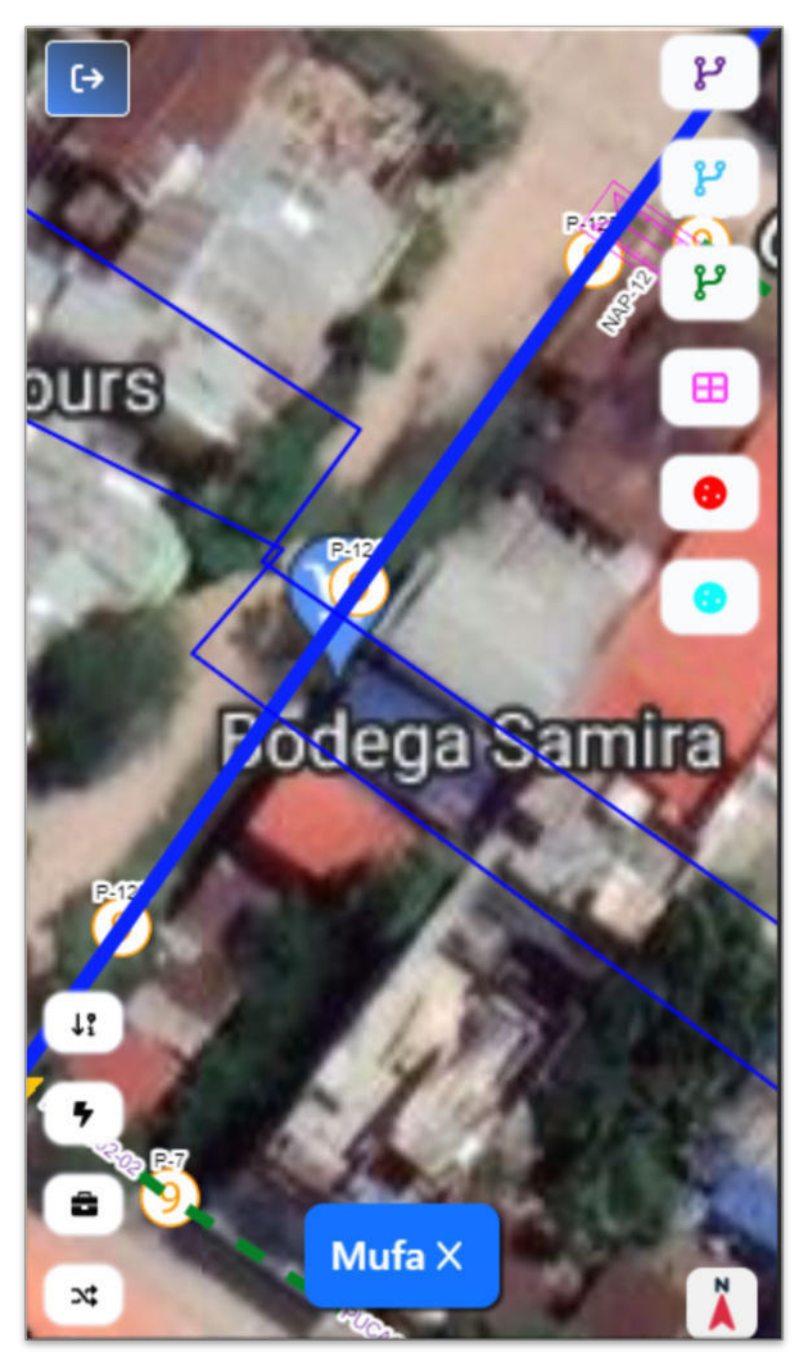

*Nota:* Elaboración propia.

# **ELECCIÓN DE TIPO DE MUFA**

# **Figura 13:**

*Elección del tipo de mufa correspondiente*

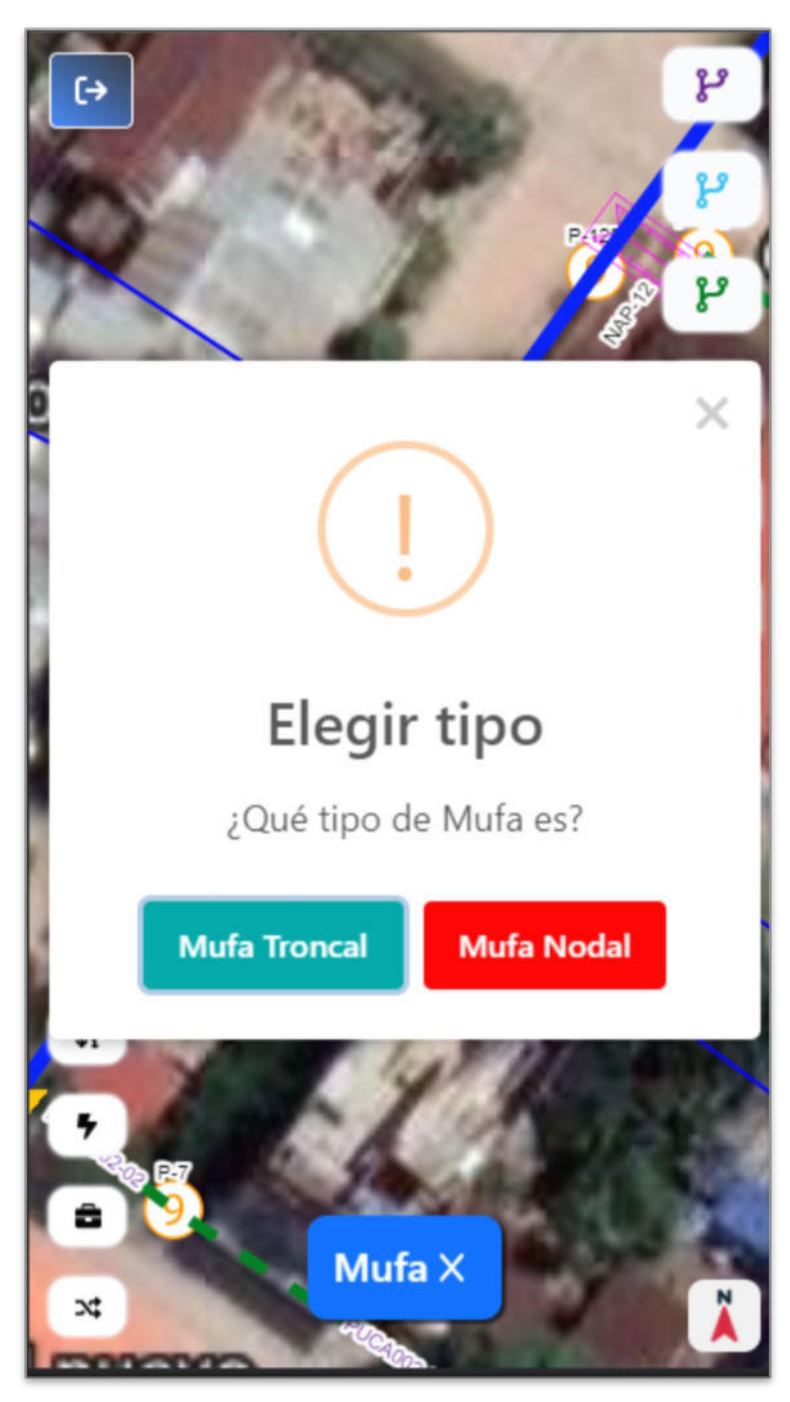

## **FIN DE PROCESO**

# **Figura 14:**

*Pantalla que muestra la confirmación del fin del proceso* 

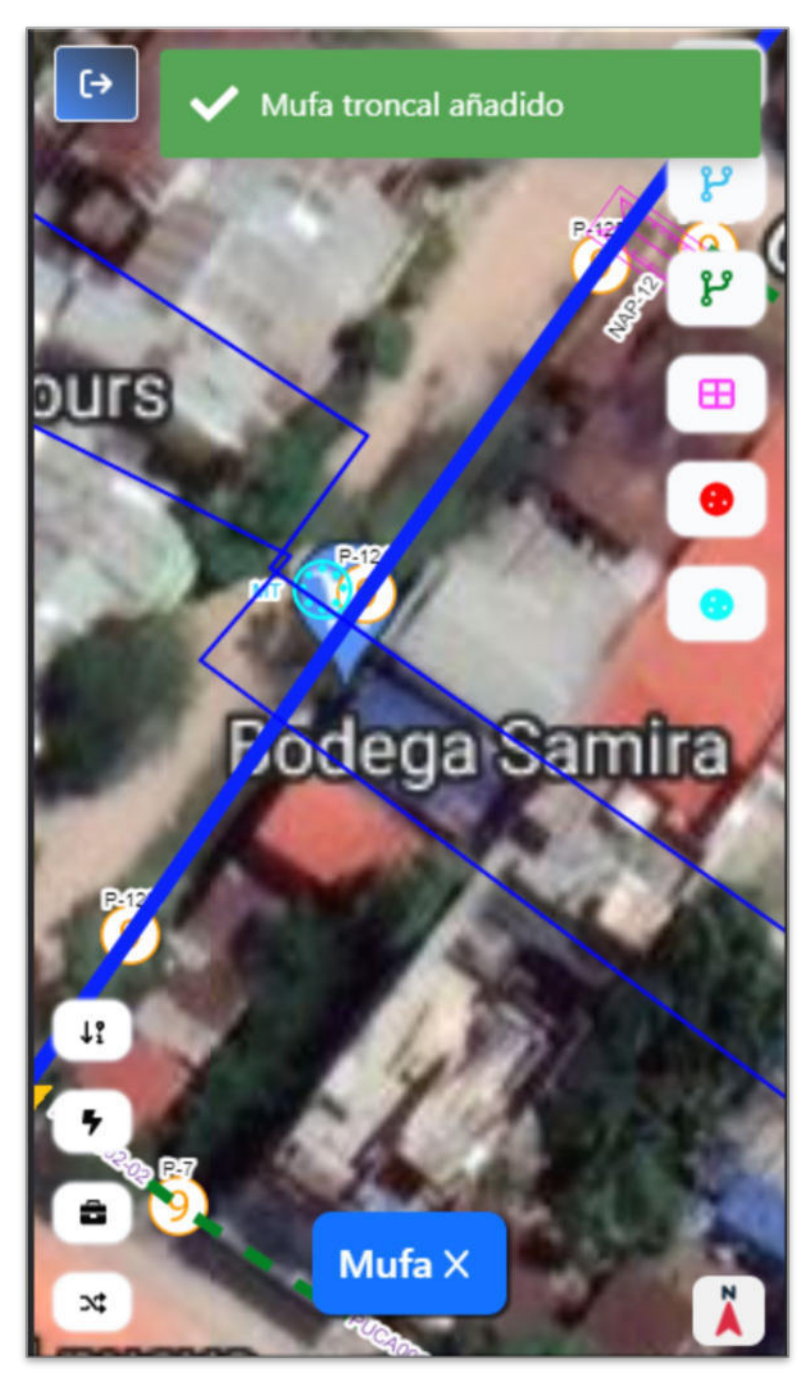

*Nota:* Elaboración propia.

# TIPOS DE CAPAS

# **Figura 15:**

*Pantalla que muestra las opciones de capas en el mapa* 

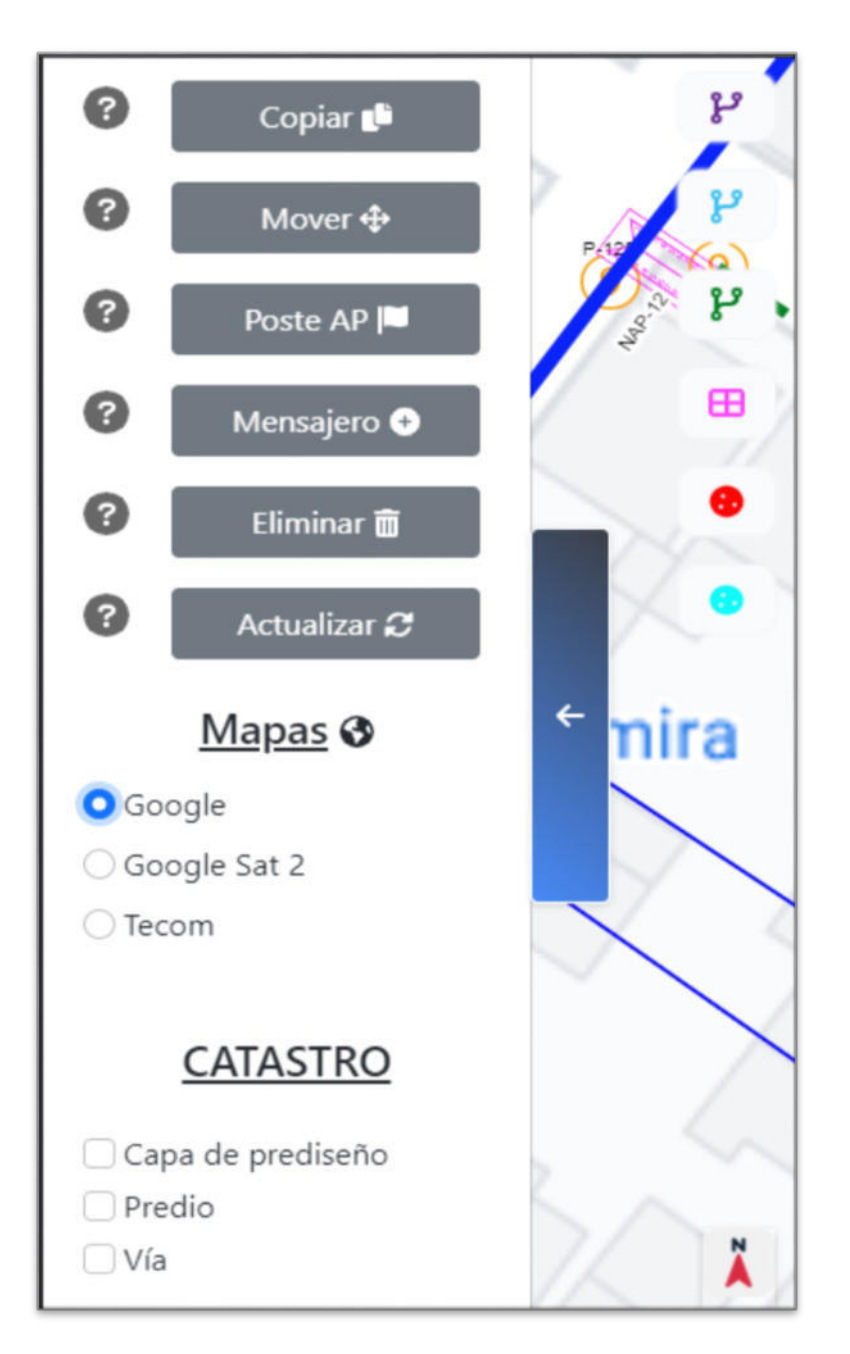

*Nota:* Elaboración propia.

# **ACTUALIZACIÓN DE DATOS SOBRE EL POSTE**

#### **Figura 16:**

*Pantalla que muestra las opciones de edición del poste* 

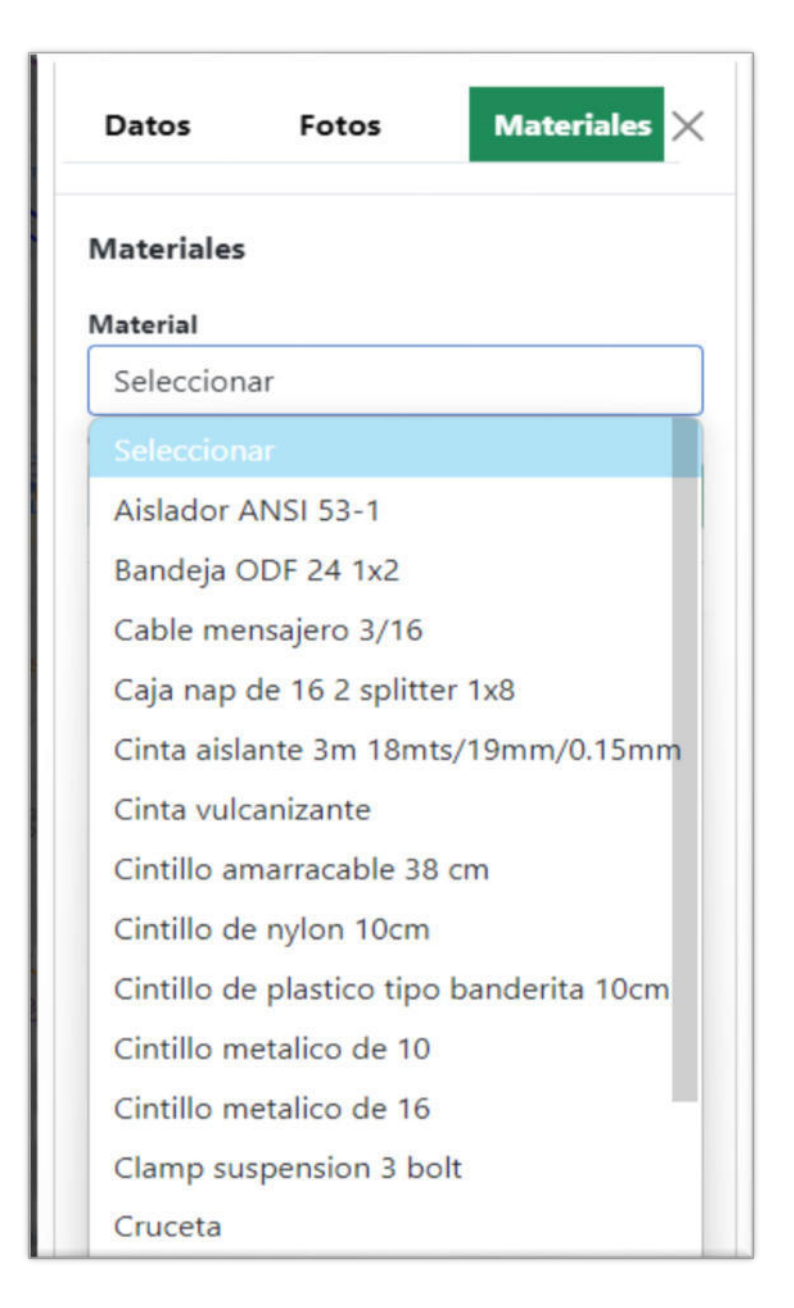